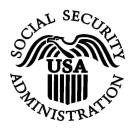

**BSO Tutorial for Tax Year 2007** 

# **Registration Services**

Contains the following lessons:

- Registration for <u>Domestic Registrants</u> and <u>Foreign</u> <u>Registrants</u>
- Complete Phone Registration
- Access to BSO Services: <u>Request</u>, <u>Activate</u>, <u>Re-Request</u>, and <u>Remove</u> Access
- <u>Login</u> and <u>Logout</u> Procedures
- <u>Change</u> and <u>Forgotten</u> Passwords
- <u>Update Your Registration Information</u>
- User ID Deactivation
- Contact SSA

# Lesson 1: Registration for Domestic Registrants

Follow the instructions below to register for a User ID and password if you are a domestic registrant.

- Step 1: Point your browser to the Business Services Online Welcome page: www.socialsecurity.gov/bso/bsowelcome.htm.
- **Step 2**: Select the **Register** button on the Business Services Online Welcome page. The system displays the Registration Attestation page.

| Social Security Online                                                                                            | Business Services Online                                                                                                    |
|----------------------------------------------------------------------------------------------------|----------------------------------------------------------------------------------------------------|
| www. <u>s</u> ocialsecurity.gov                                                                                   | BSO <u>W</u> elcome   BSO Information   Contact <u>U</u> s   Keyboard <u>N</u> avigation                                                                                                    |
|                                                                                                    | Registration Attestation                                                                                                    |
|                                                                                                    | BSO Welcome > Registration Attestation                                                                                                    |
| Monday-Friday: 5 AM - 1 AM EST                                                                                    | Please read the following information about registering to use Business Services Online.                                                                                                    |
| <ul> <li>Saturday: 5 AM - 11 PM EST</li> <li>Sunday: 8 AM - 11:30 PM EST</li> </ul>                               | Please select the link below to read about SSA's legal authority for collecting information.                                                                                                    |
| DON'T USE YOUR BROWSER'S BACK<br>BUTTON                                                                           | Paperwork Reduction Act Statement                                                                                                    |
| Dorrow                                                                                                    | Registering for Business Services                                                                                                    |
| Effective as of October 2007, your<br>Personal Identification Number (PIN)<br>is now referred to as your User ID. | To obtain a User ID and password, complete the registration form and select the submit button on the following page. The information you submit will be verified against our records.                                                                                                    |
| ,                                                                                                    | Upon successful registration, you will have your User ID and password.                                                                                                    |
|                                                                                                    | You may update your registration information or change your password at any time. Your User ID will<br>expire if you do not change your password at least once a year. The system will display your password<br>expiration date. If you provide an e-mail address during the registration process, you will receive an e-mai<br>notification when your User ID is about to expire. |
|                                                                                                    | I understand that the Social Security Administration (SSA) will validate the information I provide against the information in SSA's files.                                                                                                    |
|                                                                                                    | User Certification for SSA Business Services Online                                                                                                    |
|                                                                                                    | I certify that:                                                                                                    |
|                                                                                                    | <ul> <li>I am currently employed by the employer associated with my registration and am authorized to<br/>conduct business on behalf of the employer.</li> </ul>                                                                                                    |
|                                                                                                    | OR                                                                                                    |
|                                                                                                    | l am registering as the employer of an individual or individuals who work(s) for me in my<br>household.                                                                                                    |
|                                                                                                    | OR                                                                                                    |
|                                                                                                    | I am registering as a self-employed individual.                                                                                                    |
|                                                                                                    | <ul> <li>I understand that I may be subject to penalties if I submit fraudulent information. I agree that I am responsible for all actions taken with my User ID.</li> </ul>                                                                                                    |
|                                                                                                    | <ul> <li>I understand that SSA may ban me and/or the company I represent from the use of these services if<br/>SSA determines or suspects there has been misuse of the services.</li> </ul>                                                                                                    |
|                                                                                                    | <ul> <li>I am aware that any person who knowingly and willingly makes any representation to falsely obtain<br/>information from Social Security records and/or intends to deceive the Social Security<br/>Administration as to the true identity of an individual could be punished by a fine or imprisonment, or<br/>both.</li> </ul>                                             |
|                                                                                                    | By selecting the "I Accept" button, you certify that you have read, understand and agree to the<br>user certification of Business Services Online.                                                                                                    |
|                                                                                                    | I Do NOT Accept                                                                                                    |
|                                                                                                    | Have a question? Call <b>1-800-772-6270</b> Monday through<br>Friday, 7:00 a.m. to 7:00 p.m. Eastern Time to speak with Employer Customer<br>Service personnel. For TDD/TTY call <b>1-800-325-0778</b> .                                                                                                    |

**Step 3**: Select the **I Accept** button after reading and agreeing to the conditions stated on the Registration Attestation page. The system displays the Registration for Business Services Online form.

| Social Security Online                                                                                  | Business Services Online                                                                                                    |  |  |
|----------------------------------------------------------------------------------------------------|----------------------------------------------------------------------------------------------------|--|--|
| www.gocialsecurity.gov                                                                                  | BSO Welcome   BSO Information   Contact Us   Keyboard Navigation                                                                                                    |  |  |
|                                                                                                    | Registration for Business Services Online                                                                                                    |  |  |
| Online Services Availability                                                                            | Even Assessed OMD Mr. 0000 0000                                                                                                    |  |  |
| Monday-Friday: 5 AM - 1 AM EST     Saturday: 5 AM - 11 PM EST     Sunday: 8 AM - 11:30 PM EST           | Form Approved: OMB No. 0960-0626<br>Expiration date: 09/30/2009                                                                                                    |  |  |
| DON'T USE YOUR BROWSER'S BACK                                                                           | You must have an Employer Identification Number (EIN) to request access to the full range of Business Services Online. If<br>you are self-employed, you may request limited access without an EIN. <u>Apply For EIN</u>                                                                                                    |  |  |
| BUTTON                                                                                                  | NOTE: Accountants, CPAs, etc. You only need to register once in your own firm's name. You can then conduct business for<br>as many clients as you wish.                                                                                                    |  |  |
|                                                                                                    | Information About You, or Your Company or Business: we will compare this information with our records to verify you are<br>currently employed by the company or business you represent. Correspondence with your employer will be sent to the<br>address we have on file, not the address you provide below. Select <u>this link</u> for more help with completing this form. |  |  |
|                                                                                                    | I am an employee of a company that has an EIN                                                                                                    |  |  |
|                                                                                                    | ○ I am Self Employed and have an EIN                                                                                                    |  |  |
|                                                                                                    | ○ I am Self Employed and do NOT have an EIN                                                                                                    |  |  |
|                                                                                                    | ○ I am a Household Employer and have an EIN                                                                                                    |  |  |
| Please enter your Employer<br>Identification Number. If you do NOT<br>have an EIN then leave this field | I work and reside outside the U.S. and have an EIN, but I do NOT have a U.S. Social Security<br>Number                                                                                                    |  |  |
|                                                                                                    | Employer Identification Number (EIN): 000000000 (If you do NOT have an EIN then leave this field blank.)                                                                                                    |  |  |
| blank, <u>More info</u> .                                                                               | Company Name or Business Name: THE COMPANY                                                                                                    |  |  |
|                                                                                                    | Company Phone Number: 3015551123                                                                                                    |  |  |
|                                                                                                    | Company Phone Extension: (Optional)                                                                                                    |  |  |
|                                                                                                    | Please check the statement below ONLY if applicable.                                                                                                    |  |  |
|                                                                                                    | I am a 3rd party submitter registering to do business on behalf of another company.                                                                                                    |  |  |

|                                                                                                    | Friday, 7:00 a.m. to 7:00 p.m. Eastern<br>Service personnel. For T                                                                                                    | n Time to speak v                       | with Employer C   | ustomer          |                        |
|----------------------------------------------------------------------------------------------------|----------------------------------------------------------------------------------------------------|-----------------------------------------|-------------------|------------------|------------------------|
| characters. Passwords are NOT case<br>sensitive. <u>More info</u> .                                       | Have a question? Call 1-B                                                                                                    | 66.772.6278 Mar                         | where the country |                  |                        |
| Password must be 8 characters long<br>and be a combination of letters and<br>numbers, Do NOT user special | Cancel                                                                                                    |                                         | L                 | Register         |                        |
| Business Services Online. Your<br>Password must be 8 characters long                                      | (provide state of the state of the state of |                                         | Unor cade sense   |                  |                        |
| Choose your password: Your User ID<br>and password are required to access                                 | Reenter Password:                                                                                                    |                                         | (not case sensi   |                  |                        |
|                                                                                                    | Enter Password:                                                                                                    |                                         | (not case sensit  | No.              |                        |
| process over again, but we cannot<br>access your password, <u>More info</u> .                             | updates.)                                                                                                    | 4ec.]                                   |                   |                  |                        |
| access to your password. Social<br>Security can help you start the                                        | E- <u>mail:</u><br>[Needed to notify you shout registration and other wage reporting                                                                                                    | i jdoe@xxxx.com                         |                   |                  |                        |
| Remember your password. To ensure<br>your privacy, no one else can have                                   | Fax <u>N</u> umber:                                                                                                    | L                                       | (Optio            | natj             |                        |
|                                                                                                    | Work Phone Extension:                                                                                                    | (0;                                     | (lenal)           |                  |                        |
|                                                                                                    | Work Phone Number;                                                                                                    | 3015551123                              |                   |                  |                        |
|                                                                                                    |                                                                                                    |                                         |                   |                  | A 9 D 90 100           |
|                                                                                                    | Zip for U.S.1 / Postal Code:                                                                                                    | 10029                                   | Zip E             | at for U.S.S     | (Optional)             |
|                                                                                                    | State Abbreviation per U.S.) / Province:                                                                                                    | NY                                      |                   | 1                |                        |
|                                                                                                    | Country:                                                                                                    | United State                            | s                 |                  | ×                      |
| Please enter a US Domestic address<br>OR a foreign address. <u>More info</u> .                            | 1                                                                                                    |                                         |                   |                  |                        |
|                                                                                                    | City:                                                                                                    | Yonkers                                 |                   |                  |                        |
|                                                                                                    | Preferred Mailing Address Line 2:                                                                                                    | 4.1.1.1.1.1.1.1.1.1.1.1.1.1.1.1.1.1.1.1 |                   | (Optional)       |                        |
|                                                                                                    | Preferred Mailing Address Line 1:                                                                                                    |                                         | treet             | 1                |                        |
| eave this field blank. <u>More info</u> .                                                                 | Date of Birth (mmddccyys                                                                                                    | Sector Concernant and the               | ] (in you do N    | OT have an SSN I | eave this field blank) |
| appear on your Social Security Card.<br>If you do NOT have an SSN then                                    | Syffix (Jr, Sr, II, III, IV)<br>U.S. Social Security Number:                                                                                                    |                                         | ional)            |                  |                        |
| Please enter Name and SSN as they                                                                         | Last Name:                                                                                                    |                                         | 1000              |                  |                        |
|                                                                                                    | Middle Name:                                                                                                    | 1.<br>                                  | (Optio            | na()             |                        |
| is now referred to as your User ID.                                                                       | First <u>N</u> ame:                                                                                                    | JOHN                                    |                   |                  |                        |
| ffective as of October 2007, your<br>Personal Identification Number (PIN)                                 | information you provide will be compared with our records in a                                                                                                    |                                         | your identity.    |                  | 12                     |

Step 4: Complete the Registration for Business Services Online form.

- Fields that are not required are marked with (Optional).
- An e-mail reminder to change your password will be sent two weeks before your password expires when a valid mandatory e-mail address is provided.
- TIPS
- Do not use punctuation in any field. This includes dashes in phone numbers.
- The Help button, which is located at the top of each page, links to additional help for each section.
   Descende must be eight showeeters long and centein numbers and letters.
- Passwords must be eight characters long and contain numbers and letters. Please remember your password.

Step 5: Select the **Register** button to process the registration form. The system displays the Successful Registration page for your User ID. (To return to the Business Services Online Welcome page without registering, select the **Cancel** button.)

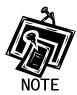

If any of your information is incorrect, the system re-displays the Registration for Business Services Online form with a list of any corrections you need to make before you can successfully register. If this occurs, make the necessary corrections and/or make the appropriate selections. Then, select the **Register** button. The system displays the Successful Registration page for your User ID.

| Social Security Online                                                                                            | Business Services Online                                                                                                    |             |  |
|----------------------------------------------------------------------------------------------------|----------------------------------------------------------------------------------------------------|-------------|--|
| www. <u>s</u> ocialsecurity.gov                                                                                   | BSO Welcome   BSO Information   Contact Us   Keyboard Navigation                                                                                                    |             |  |
|                                                                                                    | Successful Registration                                                                                                    | <u>HELP</u> |  |
|                                                                                                    | BSO Welcome > Registration > Successful Registration                                                                                                    |             |  |
| Online Services Availability                                                                                      |                                                                                                    |             |  |
| <ul> <li>Monday-Friday: 5 AM - 1 AM EST</li> <li>Saturday: 5 AM - 11 PM EST</li> </ul>                            | Your registration request was successful.                                                                                                    |             |  |
| Sunday: 8 AM - 11:30 PM EST                                                                                       | Your User ID for Business Services Online is:                                                                                                    |             |  |
| DON'T USE YOUR BROWSER'S BACK<br>BUTTON                                                                           | 3E5TG6Y6                                                                                                    |             |  |
| Effective as of October 2007, your<br>Personal Identification Number (PIN)<br>is now referred to as your User ID. | Please secure this User ID for your future use. You will need this ID and your password to<br>access Business Services Online.                                                                           |             |  |
| is now referred to as your eserie.                                                                                | Your password will expire on <b>11/25/2008</b><br>You must change your password before this date to prevent it from expiring.                                                                            |             |  |
|                                                                                                    | To request access you must log in and select the "Account Maintenance", "Request Access to BSO Services" options.                                                                                        |             |  |
|                                                                                                    | BSO Welcome Login                                                                                                    |             |  |
|                                                                                                    | Have a question? Call <b>1-800-772-6270</b> Monday through<br>Friday, 7:00 a.m. to 7:00 p.m. Eastern Tine to speak with Employer Customer<br>Service personnel. For TDD/TTY call <b>1-800-325-0778</b> . |             |  |
| www. <u>s</u> ocialsecurity.gov                                                                                   | BSO Welcome   BSO Information   Contact Us   Keyboard Navigation                                                                                                    |             |  |

Step 6: Select the Login button to continue. The system displays the General Login Attestation page. Refer to <u>Lesson 8: Login Procedures</u> for information on how to log in to BSO.

# **Lesson 2: Registration for Foreign Registrants**

Follow the instructions below to register for a User ID and password if you do not have an SSN and you have a foreign address.

- Step 1: Point your browser to the Business Services Online Welcome page: www.socialsecurity.gov/bso/bsowelcome.htm.
- **Step 2**: Select the **Register** button on the Business Services Online Welcome page. The system displays the Registration Attestation page.

| Social Security Online                                                                                            | Business Services Online                                                                                                    |
|----------------------------------------------------------------------------------------------------|----------------------------------------------------------------------------------------------------|
| www. <u>s</u> ocialsecurity.gov                                                                                   | BSO <u>W</u> elcome   BSO Information   Contact Us   Keyboard Navigation                                                                                                    |
|                                                                                                    | Registration Attestation                                                                                                    |
|                                                                                                    | BSO Welcome > Registration Attestation                                                                                                    |
| Online Services Availability     Monday-Friday: 5 AM - 1 AM EST                                                   | Please read the following information about registering to use Business Services Online.                                                                                                    |
| <ul> <li>Saturday: 5 AM - 11 PM EST</li> <li>Sunday: 8 AM - 11:30 PM EST</li> </ul>                               | Please select the link below to read about SSA's legal authority for collecting information.                                                                                                    |
| DON'T USE YOUR BROWSER'S BACK<br>BUTTON                                                                           |                                                                                                    |
|                                                                                                    | Registering for Business Services                                                                                                    |
| Effective as of October 2007, your<br>Personal Identification Number (PIN)<br>is now referred to as your User ID. | To obtain a User ID and password, complete the registration form and select the submit button on the following page. The information you submit will be verified against our records.                                                                                                    |
|                                                                                                    | Upon successful registration, you will have your User ID and password.                                                                                                    |
|                                                                                                    | You may update your registration information or change your password at any time. Your User ID will<br>expire if you do not change your password at least once a year. The system will display your password<br>expiration date. If you provide an e-mail address during the registration process, you will receive an e-mai<br>notification when your User ID is about to expire. |
|                                                                                                    | I understand that the Social Security Administration (SSA) will validate the information I provide against the information in SSA's files.                                                                                                    |
|                                                                                                    | User Certification for SSA Business Services Online                                                                                                    |
|                                                                                                    | I certify that:                                                                                                    |
|                                                                                                    | <ul> <li>I am currently employed by the employer associated with my registration and am authorized to<br/>conduct business on behalf of the employer.</li> </ul>                                                                                                    |
|                                                                                                    | OR                                                                                                    |
|                                                                                                    | I am registering as the employer of an individual or individuals who work(s) for me in my household.                                                                                                    |
|                                                                                                    | OR                                                                                                    |
|                                                                                                    | l am registering as a self-employed individual.                                                                                                    |
|                                                                                                    | <ul> <li>I understand that I may be subject to penalties if I submit fraudulent information. I agree that I am responsible for all actions taken with my User ID.</li> </ul>                                                                                                    |
|                                                                                                    | <ul> <li>I understand that SSA may ban me and/or the company I represent from the use of these services if<br/>SSA determines or suspects there has been misuse of the services.</li> </ul>                                                                                                    |
|                                                                                                    | <ul> <li>I am aware that any person who knowingly and willingly makes any representation to falsely obtain<br/>information from Social Security records and/or intends to deceive the Social Security<br/>Administration as to the true identity of an individual could be punished by a fine or imprisonment, o<br/>both.</li> </ul>                                              |
|                                                                                                    | By selecting the "I Accept" button, you certify that you have read, understand and agree to the<br>user certification of Business Services Online.                                                                                                    |
|                                                                                                    | I Do NOT Accept                                                                                                    |
|                                                                                                    | Have a question? Call <b>1-800-772-6270</b> Monday through<br>Friday, 7:00 a.m. to 7:00 p.m. Eastern Time to speak with Employer Customer<br>Service personnel. For TDD/TTV call <b>1-800-325-0778</b> .                                                                                                    |

**Step 3**: Select the **I Accept** button after reading and agreeing to the conditions stated on the Registration Attestation page. The system displays the Registration for Business Services Online form.

| Social Security Online                                                                                 | Business Services Online                                                                                                    |
|----------------------------------------------------------------------------------------------------|----------------------------------------------------------------------------------------------------|
| www. <u>s</u> ocialsecurity.gov                                                                        | BSO Welcome   BSO Information   Contact Us   Keyboard Navigation                                                                                                    |
|                                                                                                    | Registration for Business Services Online BSO HELE                                                                                                    |
|                                                                                                    | BSO Welcome > Registration                                                                                                    |
| nline Services Availability                                                                            |                                                                                                    |
| <ul> <li>Monday-Friday: 5 AM - 1 AM EST</li> <li>Saturday: 5 AM - 11 PM EST</li> </ul>                 | Form Approved: OMB No. 0960-0626<br>Expiration date: 09/30/2009                                                                                                    |
| Sunday: 8 AM - 11:30 PM EST                                                                            | You must have an Employer Identification Number (EIN) to request access to the full range of Business Services Online. If<br>you are self-employed, you may request limited access without an EIN. <u>Apply For EIN</u>                                                                                                    |
| BUTTON                                                                                                 | NOTE: Accountants, CPAs, etc. You only need to register once in your own firm's name. You can then conduct business for<br>as many clients as you wish.                                                                                                    |
|                                                                                                    | Information About You, or Your Company or Business: we will compare this information with our records to verify you are<br>currently employed by the company or business you represent. Correspondence with your employer will be sent to the<br>address we have on file, not the address you provide below. Select this link for more help with completing this form. |
|                                                                                                    |                                                                                                    |
|                                                                                                    | ○ I am Self Employed and have an EIN                                                                                                    |
|                                                                                                    | I am Self Employed and do NOT have an EIN                                                                                                    |
|                                                                                                    | 🔿 I am a Household Employer and have an EIN                                                                                                    |
|                                                                                                    | ○ I work and reside outside the U.S. and have an EIN, but I do NOT have a U.S. Social Security Number                                                                                                    |
| ease enter your Employer<br>entification Number. If you do NOT<br>ive an EIN then leave this field     | Employer Identification Number (EIN): 009999999 ((f you do NOT have an EIN then leave this field blank.)                                                                                                    |
| ank. <u>More info</u> .                                                                                | Company Name or Business Name: NO-NAME FROMAGE COMPANY                                                                                                    |
|                                                                                                    | Company <u>P</u> hone Number: 0011223344                                                                                                    |
|                                                                                                    | Company Phone Extension: (Optional)                                                                                                    |
|                                                                                                    | Please check the statement below ONLY if applicable.                                                                                                    |
|                                                                                                    | □ I am a third party submitter registering to do business on behalf of another company.                                                                                                    |
| ffective as of October 2007, your                                                                      | Information About You: Since you are requesting a User ID, we will need to gather some information about you. The information you provide will be compared with our records in order to verify your identity.                                                                                                    |
| ersonal Identification Number (PIN)<br>now referred to as your User ID.                                | First <u>N</u> ame: JACQUE                                                                                                    |
|                                                                                                    | Middle Name: (Optional)                                                                                                    |
|                                                                                                    | Last Name: DOE                                                                                                    |
| ease enter Name and SSN as they pear on your Social Security Card.                                     | Suffix (Jr. Sr. II, III, IV): (Optional)                                                                                                    |
| ppear on your Social Security Card.<br>you do NOT have an SSN then<br>ave this field blank. More info. | U.S. Social Security Number: 111009999 (If you do NOT have an SSN leave this field blank.)                                                                                                    |
| ave uns neru blank. More into.                                                                         | Date of Birth (mmddooyy): 06151961                                                                                                    |

|                                                                                                    | Preferred Mailing Address Line 1: 9 RUE DE X                                                                                                    |
|----------------------------------------------------------------------------------------------------|----------------------------------------------------------------------------------------------------|
| Please enter a US Domestic address<br>OR a foreign address. <u>More info</u> .                                                                                                    | City: PARIS                                                                                                    |
| y                                                                                                    | Country: France  State Abbreviation (for U.s.) / Province: NA Zip (for U.s.) / Postal Code: 75018 Zip Ext (for U.s.); (Optional)                                                                                                    |
| Remember your password. To ensure<br>your privacy, no one else can have<br>access to your password. Social<br>Security can help you start the<br>process over again, but we cannot<br>access your password. <u>More info</u> .                                 | Work Phone Number:       0011223344         Work Phone Extension:       (Optional)         Fax Number:       (Optional)         E-mail:       (Optional)         (Needed to notify you about registration and other wage reporting updates.)       jacqued@nonamefromage.com |
| Choose your password: Your User ID<br>and password are required to access<br>Business Services Online. Your<br>Password must be 8 characters long<br>and be a combination of letters and<br>numbers. Do NOT user special<br>characters. Passwords are NOT case | Enter Password: (not case sensitive) Reenter Password: (not case sensitive) Cancel Register                                                                                                    |
| sensitive. <u>More info</u> .                                                                                                    | Have a question? Call <b>1-800-772-6270</b> Monday through<br>Friday, 7:00 a.m. to 7:00 p.m. Eastern Time to speak with Employer Customer<br>Service personnel. For TDD/TTY call <b>1-800-325-0778</b> .                                                                     |
| www. <u>s</u> ocialsecurity.gov                                                                                                    | BSO <u>W</u> elcome   BSO Information   Contact Us   Keyboard Navigation                                                                                                    |

**Step 4**: Complete the Registration for Business Services Online form.

- Fields that are not required are marked with (Optional).
- An e-mail reminder to change your password will be sent two weeks before your password expires when a valid mandatory e-mail address is provided.
- Do not use punctuation in any field.
- The Help button, which is located at the top of each page, links to additional help for each section.
- Passwords must be eight characters long and contain numbers and letters.

Please remember your password.

- **Step 5**: Select the **Register** button to process the registration form. The system re-displays the Registration for Business Services Online form with a list of any corrections you need to make before you can successfully register.
- Step 6: Select the Register button to process the registration form. The system displays the Successful Registration page for your User ID. (To return to the Business Services Online Welcome page without registering, select the Cancel button.)

TIPS

| Social Security Online                                                                                            | Business Services Online                                                                                                    |             |  |
|----------------------------------------------------------------------------------------------------|----------------------------------------------------------------------------------------------------|-------------|--|
| www. <u>s</u> ocialsecurity.gov                                                                                   | BSO Welcome   BSO Information   Contact Us   Keyboard Navigation                                                                                                    |             |  |
|                                                                                                    | Successful Registration                                                                                                    | <u>HELP</u> |  |
|                                                                                                    | BSO Welcome > Registration > Successful Registration                                                                                                    |             |  |
| Online Services Availability                                                                                      |                                                                                                    |             |  |
| <ul> <li>Monday-Friday: 5 AM - 1 AM EST</li> <li>Saturday: 5 AM - 11 PM EST</li> </ul>                            | Your registration request was successful.                                                                                                    |             |  |
| <ul> <li>Sunday: 8 AM - 11:30 PM EST</li> </ul>                                                                   | Your User ID for Business Services Online is:                                                                                                    |             |  |
| DON'T USE YOUR BROWSER'S BACK<br>BUTTON                                                                           | 3E5TG6Y6                                                                                                    |             |  |
| Effective as of October 2007, your<br>Personal Identification Number (PIN)<br>is now referred to as your User ID. | Please secure this User ID for your future use. You will need this ID and your password to access Business Services Online.                                                                              |             |  |
| is now referred to as your user iD.                                                                               | Your password will expire on <b>11/25/2008</b><br>You must change your password before this date to prevent it from expiring.                                                                            |             |  |
|                                                                                                    | To request access you must log in and select the "Account Maintenance", "Request Access to BSO Services" options.                                                                                        |             |  |
|                                                                                                    | BSO Welcome Login                                                                                                    |             |  |
|                                                                                                    | Have a question? Call <b>1-800-772-6270</b> Monday through<br>Friday, 7:00 a.m. to 7:00 p.m. Eastern Time to speak with Employer Customer<br>Service personnel. For TDD/TTY call <b>1-800-325-0778</b> . |             |  |
| www. <u>s</u> ocialsecurity.gov                                                                                   | BSO <u>W</u> elcome   BSO Information   Contact Us   Keyboard <u>N</u> avigation                                                                                                    |             |  |

**Step 7**: Select the **BSO Welcome** button to exit this page. The system displays the Business Services Online Welcome page.

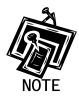

If you register without providing a U.S. Social Security Number, additional authentication will be required before you can use BSO.

# **Lesson 3: Complete Phone Registration**

New users may have to complete their online registration by speaking with an Employer Customer Service representative. Follow the instructions below to complete your phone registration after speaking with Employer Customer Service personnel.

- **Step 1**: Point your browser to the Business Services Online Welcome page: www.socialsecurity.gov/bso/bsowelcome.htm.
- **Step 2**: Select the **Complete Phone Registration** button on the Business Services Online Welcome page. The system displays the Complete Phone Registration page.

| Social Security Online                                                                                                    | Business Services Online                                                                                                    |
|----------------------------------------------------------------------------------------------------|----------------------------------------------------------------------------------------------------|
| www. <u>s</u> ocialsecurity.gov                                                                                             | BSO <u>W</u> elcome   BSO <u>I</u> nformation   Contact <u>U</u> s   Keyboard <u>N</u> avigation                                                                                                    |
|                                                                                                    | Complete Phone Registration                                                                                                    |
|                                                                                                    | BSO Welcome > Complete Phone Registration                                                                                                    |
| Online Services Availability                                                                                                | A User identification (User ID) and password are required to use Business Services Online. Your User ID                                                                                                  |
| <ul> <li>Monday-Friday: 5 AM - 1 AM EST</li> <li>Saturday: 5 AM - 11 PM EST</li> <li>Sunday: 8 AM - 11:30 PM EST</li> </ul> | was issued during the registration process. You must now choose your personal password to complete<br>registration.                                                                                      |
|                                                                                                    | User I <u>D</u> :                                                                                                    |
| DON'T USE YOUR BROWSER'S BACK<br>BUTTON                                                                                     | First <u>N</u> ame:                                                                                                    |
|                                                                                                    | Last Name:                                                                                                    |
| Effective as of October 2007, your<br>Personal Identification Number (PIN)                                                  | U.S. Social Security Number: [(If you do NOT have an SSN leave this field blank.)                                                                                                    |
| is now referred to as your User ID.                                                                                         | Date of Birth (MMDDYYYY):                                                                                                    |
| Enter your Social Security number or<br>leave blank if you Do NOT have an<br>SSN.                                           | Employer Identification Number (EIN): (If you do NOT have an EIN then leave this field blank.)                                                                                                    |
|                                                                                                    | Enter <u>P</u> assword:                                                                                                    |
| Enter your Employer ID Number or                                                                                            | <u>R</u> e-enter Password:                                                                                                    |
| leave blank if you Do NOT have an<br>EIN.                                                                                   | Cancel Complete Phone Registration                                                                                                    |
| Your password must be at least 8                                                                                            |                                                                                                    |
| characters long and be a<br>combination of letters and numbers.                                                             |                                                                                                    |
| For example, there must be at least 1<br>letter and 1 number in your                                                        |                                                                                                    |
| password, Passwords are NOT case<br>sensitive. Do Not use special<br>characters.                                            | Have a question? Call <b>1-800-772-6270</b> Monday through<br>Friday, 7:00 a.m. to 7:00 p.m. Eastern Time to speak with Employer Customer<br>Service personnel. For TDD/TTY call <b>1-800-325-0778</b> . |
| www. <u>s</u> ocialsecurity.gov                                                                                             | BSO Welcome   BSO Information   Contact Us   Keyboard Navigation                                                                                                    |

**Step 3**: Enter the appropriate fields on the Business Services Online Complete Phone Registration page.

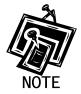

U.S. Social Security Number and Employer Identification Number (EIN) are not required fields, depending on how you intend to register.

- **Step 4**: Select the **Complete Phone Registration** button. The system displays a message confirming that your phone registration is complete. (To return to the Business Services Online Welcome page without completing the registration process, select the **Cancel** button.)
- **Step 5**: Select the **Login** button to display the General Login Attestation page. Otherwise, select the **BSO Welcome** button to display the Business Services Online Welcome page.

# Lesson 4: Request Access to BSO Services

Follow the instructions below to log in to BSO with your User ID and password.

- **Step 1**: Point your browser to the Business Services Online Welcome page: www.socialsecurity.gov/bso/bsowelcome.htm.
- **Step 2**: Select the **Log In** button on the Business Services Online Welcome page. The system displays the General Login Attestation page.

| Social Security Online                                                                                            | Business Services Online                                                                                                    |
|----------------------------------------------------------------------------------------------------|----------------------------------------------------------------------------------------------------|
| www. <u>s</u> ocialsecurity.gov                                                                                   | BSO <u>W</u> elcome   BSO Information   Contact Us   Keyboard Navigation                                                                                                    |
|                                                                                                    | General Login Attestation                                                                                                    |
|                                                                                                    | BSQ Welcome > General Login Attestation                                                                                                    |
| Online Services Availability                                                                                      |                                                                                                    |
| <ul> <li>Monday-Friday: 5 AM - 1 AM EST</li> <li>Saturday: 5 AM - 11 PM EST</li> </ul>                            | I understand that the Social Security Administration (SSA) will validate the information I provide against the information in SSA's files.                                                                                                    |
| <ul> <li>Sunday: 8 AM - 11:30 PM EST</li> </ul>                                                                   | I certify that:                                                                                                    |
| DON'T USE YOUR BROWSER'S BACK<br>BUTTON                                                                           | <ul> <li>I understand that I may be subject to penalties if I submit fraudulent information. I agree that I am responsible for all actions taken with my User ID.</li> </ul>                                                                                                    |
| Effective as of October 2007, your<br>Personal Identification Number (PIN)<br>is now referred to as your User ID. | <ul> <li>I understand that SSA may ban me and/or the company I represent from the use of these services if<br/>SSA determines or suspects there has been misuse of the services.</li> </ul>                                                                                                    |
|                                                                                                    | <ul> <li>I am aware that any person who knowingly and willfully makes any representation to falsely obtain information from Social Security records and/or intends to deceive the Social Security Administration as to the true identity of an individual could be punished by a fine or imprisonment, or both.</li> </ul> |
|                                                                                                    | <ul> <li>I am authorized to do business under this User ID.</li> </ul>                                                                                                    |
|                                                                                                    | By selecting the "I Accept" button, you certify that you have read, understand and agree to the user certification of Business Services Online.                                                                                                    |
|                                                                                                    | I Do NOT Accept                                                                                                    |
|                                                                                                    | Have a question? Call <b>1-800-772-6270</b> Monday through<br>Friday, 7:00 a.m. to 7:00 p.m. Eastern Time to speak with Employer Customer<br>Service personnel. For TDD/TTY call <b>1-800-325-0778</b> .                                                                                                    |
| www. <u>s</u> ocialsecurity.gov                                                                                   | BSO <u>W</u> elcome   BSO <u>I</u> nformation   Contact <u>U</u> s   Keyboard <u>N</u> avigation                                                                                                    |

**Step 3**: Select the **I Accept** button after reading the conditions defined on the General Login Attestation page. The system displays the Log In to BSO page.

| Social Security Online                                                                                            | Business Services Online                                                                                                    |             |
|----------------------------------------------------------------------------------------------------|----------------------------------------------------------------------------------------------------|-------------|
| www. <u>s</u> ocialsecurity.gov                                                                                   | BSO <u>W</u> elcome   BSO Information   Contact Us   Keyboard <u>N</u> avigation                                                                                                    |             |
|                                                                                                    | Log In to BSO                                                                                                    | <u>HELP</u> |
| Online Services Availability                                                                                      | <u>BSU welcome</u> 2 Login                                                                                                    |             |
| Monday-Friday: 5 AM - 1 AM EST     Saturday: 5 AM - 11 PM EST     Sunday: 8 AM - 11:30 PM EST                     | User ID: 3E5TG6Y6<br>Password:                                                                                                    |             |
| DON'T USE YOUR BROWSER'S BACK<br>BUTTON                                                                           | (not case sensitive) <u>Forgot your password?</u>                                                                                                    |             |
| Effective as of October 2007, your<br>Personal Identification Number (PIN)<br>is now referred to as your User ID. | Cancel                                                                                                    | ]           |
| Type your User ID and password;<br>then select Log In.                                                            |                                                                                                    |             |
| Need to complete your phone<br>registration?                                                                      |                                                                                                    |             |
|                                                                                                    | Have a question? Call <b>1.800-772-6270</b> Monday through<br>Friday, 7:00 a.m. to 7:00 p.m. Eastern Time to speak with Employer Customer<br>Service personnel. For TDD/TTY call <b>1.800-325-0778</b> . |             |
| www. <u>s</u> ocialsecurity.gov                                                                                   | BSO Welcome   BSO Information   Contact Us   Keyboard Navigation                                                                                                    |             |

**Step 4**: Enter your User ID and password.

Step 5: Select the Login button to display the BSO Main Menu. (To return to the Business Services Online Welcome page, select the Cancel button.)

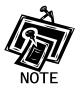

The menu selection on your BSO Main Menu is unique to you and presents only the applications and services to which you have access.

| Social Security Online                                                                        | Business Services Online                                                                                                    |                      |  |
|-----------------------------------------------------------------------------------------------|----------------------------------------------------------------------------------------------------|----------------------|--|
| www. <u>s</u> ocialsecurity.gov                                                               | BSO <u>M</u> ain Menu   BSO Information   Contact Us   Keyboard Navigation                                                                                                    |                      |  |
|                                                                                               | 🔞 Main Menu                                                                                                    | <u>LOGOUT   HELP</u> |  |
| Online Services Availability                                                                  |                                                                                                    |                      |  |
| Monday-Friday: 5 AM - 1 AM EST     Saturday: 5 AM - 11 PM EST     Sunday: 8 AM - 11:30 PM EST | Welcome, PATRICIA ORTALE<br>Your password expires on <b>February 26, 2008</b><br>Account Maintenance                                                                                                    |                      |  |
| DON'T USE YOUR BROWSER'S BACK                                                                 | Request, activate or remove access to services                                                                                                    |                      |  |
| BUTTON                                                                                        | Re-request or deactivate access to services<br>Change your password                                                                                                    |                      |  |
|                                                                                               |                                                                                                    |                      |  |
|                                                                                               | Have a question? Call <b>1-800-772-6270</b> Monday through<br>Friday, 7:00 a.m. to 7:00 p.m. Eastern Time to speak with Employer Customer<br>Service personnel. For TDD/TTY call <b>1-800-325-0778</b> . |                      |  |
| www. <u>s</u> ocialsecurity.gov                                                               | BSO <u>M</u> ain Menu   BSO Information   Contact Us   Keyboard <u>N</u> avigation                                                                                                    |                      |  |

**Step 6**: Select the Account Maintenance link to display the Account Maintenance menu.

| Social Security Online                                                                                                    | Business Services Online                                                                                                    |                  |
|----------------------------------------------------------------------------------------------------|----------------------------------------------------------------------------------------------------|------------------|
| www. <u>s</u> ocialsecurity.gov                                                                                             | BSO <u>M</u> ain Menu   BSO Information   Contact Us   Keyboard Navigation                                                                                                    |                  |
|                                                                                                    | Account Maintenance                                                                                                    | UT   <u>HELP</u> |
| Online Services Availability<br>Monday-Friday: 5 AM - 1 AM EST<br>Saturday: 5 AM - 11 PM EST<br>Sunday: 8 AM - 11:30 PM EST | BSO Main Menu > Account Maintenance Menu<br>Request Access To BSO Services<br>Select the option or options that best describe the type of business you plan to conduct with Social Security. On<br>have completed your request, an activation code may be mailed. | ce you           |
| DON'T USE YOUR BROWSER'S BACK<br>BUTTON                                                                                     | Deactivate Your User ID<br>Deactivate your user identification and disable your access to BSO services.                                                                                                    |                  |
| Effective as of October 2007, your                                                                                          | Change Your Password<br>Your password expires on February 26, 2008 and must be changed before that date to keep your User ID active.<br>Update Your Registration Information                                                                                      |                  |
| Personal Identification Number (PIN)<br>is now referred to as your User ID.                                                 | Update or change your registration information - correct address, phone number, company phone number, or e-m<br>address.<br>BSO Main Menu                                                                                                    | all              |
|                                                                                                    | Have a question? Call <b>1-800-772-6270</b> Monday through<br>Friday, 7:00 a.m. to 7:00 p.m. Eastern Time to speak with Employer Customer<br>Service personnel. For TDD/TTV call <b>1-800-325-0778</b> .                                                          |                  |
| www. <u>s</u> ocialsecurity.gov                                                                                             | BSO <u>M</u> ain Menu   BSO Information   Contact <u>U</u> s   Keyboard <u>N</u> avigation                                                                                                    |                  |

**Step 7**: Select the Request Access to BSO Services link to display the Request Access to BSO Services page.

#### Request Access To BSO Services

Select the option or options that best describe the type of business you plan to conduct with Social Security. Once you have completed your request, an activation code may be mailed.

| Social Security Online                                                                                                    | Business Services Online                                                                                                    |
|----------------------------------------------------------------------------------------------------|----------------------------------------------------------------------------------------------------|
| www. <u>s</u> ocialsecurity.gov                                                                                             | BSO Main Menu   BSO Information   Contact Us   Keyboard Navigation                                                                                                    |
|                                                                                                    | Request Access to BSO Services                                                                                                    |
|                                                                                                    | BSD Main Menu > Account Maintenance Menu > Request Access                                                                                                    |
| Online Services Availability                                                                                                | Select Service Suite                                                                                                    |
| <ul> <li>Monday-Friday: 5 AM - 1 AM EST</li> <li>Saturday: 5 AM - 11 PM EST</li> <li>Sunday: 8 AM - 11:30 PM EST</li> </ul> | You must request access to do specific functions within a service suite. Let us help you choose which functions to add.                                                                                                    |
| DON'T USE YOUR BROWSER'S BACK<br>BUTTON                                                                                     | Employer Services Suite:                                                                                                    |
|                                                                                                    | Electronic Wage Reporting Service<br>Allows use of one or more of the following services:                                                                                                    |
|                                                                                                    | <ul> <li>Reporting Wages to Social Security</li> <li>View File/Wage Reports Status, Errors, and Error Notices without Name / SSN Errors</li> <li>View File/Wage Reports Status, Errors, and Error Notices with Name / SSN Errors</li> </ul> |
|                                                                                                    | AND/OR                                                                                                    |
|                                                                                                    | Social Security Number Verification Service (SSNVS)<br>Allows the completion of an online form or submission of a file to request verification of names and Social<br>Security Numbers of employees.                                        |
|                                                                                                    | Attorney Services Suite:                                                                                                    |
|                                                                                                    | Form SSA-1694 Business Taxpayer Information<br>Allows attorneys or authorized representatives to register with Social Security for Form SSA-1694<br>Request for Business Entity Taxpayer Information and perform the following functions:   |
|                                                                                                    | <ul> <li>Complete Form SSA-1694 Business Taxpayer Information</li> <li>Update Form SSA-1694 Business Taxpayer Information</li> </ul>                                                                                                    |
|                                                                                                    | Cancel Next>>                                                                                                    |
|                                                                                                    | Have a question? Call <b>1-800-772-6270</b> Monday through<br>Friday, 7:00 a.m. to 7:00 p.m. Eastern Time to speak with Employer Customer<br>Service personnel. For TDD/TTY call <b>1-800-325-0778</b> .                                    |
| www. <u>s</u> ocialsecurity.gov                                                                                             | BSO Main Menu   BSO Information   Contact Us   Keyboard Navigation                                                                                                    |

**Step 7**: The Employer Services Suite is the first step of the BSO Request Access Wizard and will allow the request of access to the Employer Service Suite of services. Select the checkbox(es) for the service(s) to which you are requesting access.

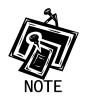

If you do not see an option for a particular function, you may (1) have access already, (2) have requested access recently, or (3) not have the required permissions to gain access.

| Social Security Online                                                                                                    | Business Services Online                                                                                                    |           |
|----------------------------------------------------------------------------------------------------|----------------------------------------------------------------------------------------------------|-----------|
| www. <u>s</u> ocialsecurity.gov                                                                                                    | BSO Main Menu   BSO Information   Contact Us   Keyboard Navigation                                                                                                    |           |
|                                                                                                    | Request Access to BSO Services                                                                                                    | <u>LP</u> |
|                                                                                                    | BSO Main Menu > Account Maintenance Menu > Request Access                                                                                                    |           |
| Online Services Availability                                                                                                    | Page 1 of                                                                                                    | 13        |
| <ul> <li>Monday-Friday: 5 AM - 1 AM EST</li> <li>Saturday: 5 AM - 11 PM EST</li> </ul>                                                                                                    | Report Wages to Social Security                                                                                                    |           |
| <ul> <li>Sunday: 8 AM - 11:30 PM EST</li> </ul>                                                                                                    | Do you want to report wages to Social Security?                                                                                                    |           |
| DON'T USE YOUR BROWSER'S BACK<br>BUTTON                                                                                                    | Requesting access for the Report Wages to Social Security function will allow you to :                                                                                                    |           |
| Viewing basic submission status<br>provides a limited general status<br>(receipt of submission). For viewing<br>of File/Wage status, Errors and Error<br>Notices with or without Name/SSN<br>Errors, access must be requested on<br>the "Request Access to BSO, View<br>File/Wage Status, Errors and Errors<br>Notices" page that follows. | <ul> <li>Create, print, and submit Forms W-2 and W-2c Online,</li> <li>Upload wage submission or resubmission files that are prepared in the Electronic Filin (EFW2C) format,</li> <li>Acknowledge resubmission request notices and obtain time extensions for submission request and</li> <li>View basic submission status.</li> <li>Yes</li> <li>No</li> </ul> | -         |
|                                                                                                    | << Previous Next >>                                                                                                    |           |
|                                                                                                    | Have a question? Call <b>1-800-772-6270</b> Monday through<br>Friday, 7:00 a.m. to 7:00 p.m. Eastern Time to speak with Employer Customer<br>Service personnel. For TDD/TTY call <b>1-800-325-0778</b> .                                                                                                    |           |
| www. <u>s</u> ocialsecurity.gov                                                                                                    | BSO Main Menu   BSO Information   Contact Us   Keyboard Navigation                                                                                                    |           |

**Step 8**: Request access to Report Wages to Social Security by selecting the "Yes" radio button and the "Next" button.

| Social Security Online                                                                           | Business Services Online                                                                                                    |            |
|--------------------------------------------------------------------------------------------------|----------------------------------------------------------------------------------------------------|------------|
| www. <u>s</u> ocialsecurity.gov                                                                  | BSO <u>M</u> ain Menu   BSO Information   Contact Us   Keyboard Navigation                                                                                                    |            |
|                                                                                                  | Request Access to BSO Services         LOGOUT   HE                                                                                                    | <u>ELP</u> |
| Online Services Availability                                                                     | <u>BSD Main Menu</u> > <u>Account Maintenance Menu</u> > Request Access<br>Page 2 d                                                                                                    | of 3       |
| Monday-Friday: 5 AM - 1 AM EST                                                                   | View File / Wage Report Status, Errors and Error Notices                                                                                                    | // 5       |
| Saturday: 5 AM - 11 PM EST     Sunday: 8 AM - 11:30 PM EST  DON'T USE YOUR BROWSER'S BACK BUTTON | View File / Wage Report Status service allows you to view the processing status of wage information<br>submitted by or for your employer. This service also allows you to review any errors the Social Security<br>Administration found in the submitted information, and any error notices the Social Security Administrati<br>sent to your employer. You can choose whether the errors and error notices you review include informati<br>about Name / SSN errors.                                                                                                    |            |
|                                                                                                  | Access to review wage information with or without Name / SSN errors requires obtaining a<br>activation code which may take up to 2 weeks. The activation notice for reviewing wage<br>information status without Name / SSN errors is sent directly to you. Access to review wage<br>information with Name / SSN errors involves a more rigorous process and requires<br>preauthorization from your employer. If access is requested with Name / SSN errors, your<br>employer will be notified via first class mail to the address we have on record, usually within 2<br>weeks. The notice will include an activation code which is needed to activate your request.<br>You must then return to the BSO web site and enter the activation code. | Э          |
|                                                                                                  | <ul> <li>I do NOT want any additional Submission Information. Basic Submission Status is included with<br/>"Report Wages to Social Security".</li> </ul>                                                                                                    |            |
|                                                                                                  | <ul> <li>I request access to View File / Wage Report Status, Errors and Error Notices without Name / SSN errors.</li> </ul>                                                                                                    | N          |
|                                                                                                  | ○ I request access to View File / Wage Report Status, Errors and Error Notices with Name / SSN errors.                                                                                                    |            |
|                                                                                                  | << Previous Next >>                                                                                                    |            |
|                                                                                                  | Have a question? Call <b>1-800-772-6270</b> Monday through<br>Friday, 7:00 a.m. to 7:00 p.m. Eastern Time to speak with Employer Customer<br>Service personnel. For TDD/TTY call <b>1-800-325-0778</b> .                                                                                                    |            |
| www. <u>s</u> ocialsecurity.gov                                                                  | BSO <u>M</u> ain Menu   BSO Information   Contact Us   Keyboard <u>N</u> avigation                                                                                                    |            |

**Step 9**: Request desired view of File/Wage Report Status by selecting one of the radio buttons and the "Next" button.

| Social Security Online                                                                                  | Business Services Online                                                                                                    |
|----------------------------------------------------------------------------------------------------|----------------------------------------------------------------------------------------------------|
| www. <u>s</u> ocialsecurity.gov                                                                         | BSO <u>M</u> ain Menu   BSO Information   Contact Us   Keyboard <u>N</u> avigation                                                                                                    |
|                                                                                                    | Request Access to BSO Services                                                                                                    |
|                                                                                                    | BSO Main Menu > Account Maintenance Menu > Request Access                                                                                                    |
| Online Services Availability                                                                            | Page 3 of                                                                                                    |
| <ul> <li>Monday-Friday: 5 AM - 1 AM EST</li> <li>Saturday: 5 AM - 11 PM EST</li> </ul>                  | Social Security Number Verification Service (SSNVS)                                                                                                    |
| <ul> <li>Sunday: 8 AM - 11:30 PM EST</li> </ul>                                                         | Do you want to verify Social Security Numbers Online?                                                                                                    |
| DON'T USE YOUR BROWSER'S BACK<br>BUTTON<br>Proper Use of Social Security Number<br>Verification Service | Requesting access for the Social Security Number Verification Service will allow you to complete an online form or to submit files to request verification of names and Social Security Numbers of employees of the company for which you work or of the company that has hired you to perform this service.                 |
|                                                                                                    | Access to the name/number verification service involves a more rigorous process and requires pre-authorization from your employer. If access is requested, your employer will be notified via first class mail, usually within 2 weeks. The notice will include an activation code which is needed to activate your request. |
|                                                                                                    | ⊙ Yes                                                                                                    |
|                                                                                                    | ○ No                                                                                                    |
|                                                                                                    | <->Previous Next>>>                                                                                                    |
|                                                                                                    | Have a question? Call <b>1-800-772-6270</b> Monday through<br>Friday, 7:00 a.m. to 7:00 p.m. Eastern Time to speak with Employer Customer<br>Service personnel. For TDD/TTY call <b>1-800-325-0778</b> .                                                                                                    |
| www. <u>s</u> ocialsecurity.gov                                                                         | BSO <u>M</u> ain Menu   BSO Information   Contact Us   Keyboard <u>N</u> avigation                                                                                                    |

Step 10: Request access to Social Security Number Verification Services (SSNVS) by selecting the "Yes" radio button and the "Next" button. The system will display the Request Summary on the Request Access to BSO Services page

| Social Security Online                                                                 | Business Services Online                                                                                                    |                      |
|----------------------------------------------------------------------------------------|----------------------------------------------------------------------------------------------------|----------------------|
| www. <u>s</u> ocialsecurity.gov                                                        | BSO <u>M</u> ain Menu   BSO Information   Contact Us   Keyboard Navigation                                                                                                    |                      |
|                                                                                        | Request Access to BSO Services                                                                                                    | <u>LOGOUT   HELP</u> |
|                                                                                        | BSD Main Menu > Account Maintenance Menu > Request Access                                                                                                    |                      |
| Online Services Availability                                                           | Request Summary                                                                                                    |                      |
| <ul> <li>Monday-Friday: 5 AM - 1 AM EST</li> <li>Saturday: 5 AM - 11 PM EST</li> </ul> | You have selected the following functions:                                                                                                    |                      |
| <ul> <li>Sunday: 8 AM - 11:30 PM EST</li> </ul>                                        | Report Wages to Social Security                                                                                                    |                      |
| DON'T USE YOUR BROWSER'S BACK<br>BUTTON                                                | View File / Wage Report Status, Errors and Error Notices without Name/SSN Errors                                                                                                    |                      |
|                                                                                        | Social Security Number Verification Service (SSNVS)                                                                                                    |                      |
|                                                                                        | Select the "Confirm" button below to send your access request to the Social Security Admi<br>wish to make changes, use the "<< Previous" button to return to the appropriate page.                       | nistration. If you   |
|                                                                                        | << Previous Confirm                                                                                                    |                      |
|                                                                                        |                                                                                                    |                      |
|                                                                                        |                                                                                                    |                      |
|                                                                                        |                                                                                                    |                      |
|                                                                                        | Have a question? Call <b>1-800-772-6270</b> Monday through<br>Friday, 7:00 a.m. to 7:00 p.m. Eastern Time to speak with Employer Customer<br>Service personnel. For TDD/TTY call <b>1-800-325-0778</b> . |                      |
| www. <u>s</u> ocialsecurity.gov                                                        | BSO <u>M</u> ain Menu   BSO Information   Contact Us   Keyboard Navigation                                                                                                    |                      |

**Step 11**: Review the list of functions selected and select the "Confirm" button to confirm the selections. The system displays the Request Access to BSO Services Confirmation page.

| Social Security Online                                                                                                    | Business Services Online                                                                                                    |
|----------------------------------------------------------------------------------------------------|----------------------------------------------------------------------------------------------------|
| www. <u>s</u> ocialsecurity.gov                                                                                                    | BSO Main Menu   BSO Information   Contact Us   Keyboard Mavigation                                                                                                    |
|                                                                                                    | Request Access to BSO Services Confirmation                                                                                                    |
| Online Services Availability                                                                                                    | <u>BSO Main Menu</u> > <u>Account Maintenance Menu</u> > <u>Request Access to BSO Services</u> > Request Access to BSO Services Confirmation<br>Your request for access to the services and tasks listed below was received on August 01, 2007 |
| Monday-Friday: 5 AM - 1 AM EST     Saturday: 5 AM - 11 PM EST     Sunday: 8 AM - 11:30 PM EST                                                                                                    | Please print this for your records.  Report Wages to Social Security                                                                                                    |
| DON'T USE YOUR BROWSER'S BACK<br>BUTTON                                                                                                    | Your may begin to use this service immediately.<br>View File/Wage Report Status, Errors, and Error Notices without Name / SSN Errors<br>Your activation code has been sent by first class mail to the address we have on record for your       |
| Activation codes add a layer of<br>security to the employer and<br>employee using Business Services<br>Online. If the service you requested<br>requires an activation code, you will<br>not be able to use this service until<br>you receive this code. Activation<br>codes are usually received within 2<br>weeks. | employer. (GLEN BURNIE , MD)<br>Social Security Number Verification Service<br>Your activation code has been sent by first class mail to the address we have on record for your<br>employer. (GLEN BURNIE , MD)<br>BSO Main Menu               |
| To enable your services when your<br>activation code arrives, select<br>Account Maintenance from the BSO<br>Main Menu and then select the<br>Activate Access to BSO Services link.                                                                                                    | Have a question? Call <b>1-800-772-6270</b> Monday through<br>Friday, 7:00 a.m. to 7:00 p.m. Eastern Time to speak with Employer Customer<br>Service personnel. For TDD/TTY call <b>1-800-325-0778</b> .                                       |
| www. <u>s</u> ocialsecurity.gov                                                                                                    | BSO <u>M</u> ain Menu   BSO Information   Contact Us   Keyboard Navigation                                                                                                    |

The confirmation screen shows what functions were selected, which are active immediately and which require activation codes. Activation codes will be mailed and usually received within two weeks.

Step 12: Select the BSO Main Menu button to return to the BSO Main Menu.

## Lesson 5: Activate Access to BSO Services

- **Step 1**: Point your browser to the Business Services Online Welcome page: www.socialsecurity.gov/bos/bsowelcome.htm.
- **Step 2**: Select the **Log In** button on the Business Services Online Welcome page. The system displays the General Login Attestation page.

| Social Security Online                                                                                            | Business Services Online                                                                                                    |
|----------------------------------------------------------------------------------------------------|----------------------------------------------------------------------------------------------------|
| www. <u>s</u> ocialsecurity.gov                                                                                   | BSO Welcome   BSO Information   Contact Us   Keyboard Navigation                                                                                                    |
|                                                                                                    | General Login Attestation                                                                                                    |
|                                                                                                    | BSO Welcome > General Login Attestation                                                                                                    |
| Online Services Availability  Monday-Friday: 5 AM - 1 AM EST Saturday: 5 AM - 11 PM EST                           | I understand that the Social Security Administration (SSA) will validate the information I provide against the information in SSA's files.                                                                                                    |
| <ul> <li>Sunday: 8 AM - 11:30 PM EST</li> </ul>                                                                   | I certify that                                                                                                    |
| DON'T USE YOUR BROWSER'S BACK<br>BUTTON                                                                           | <ul> <li>I understand that I may be subject to penalties if I submit fraudulent information. I agree that I am responsible for all actions taken with my User ID.</li> </ul>                                                                                                    |
| Effective as of October 2007, your<br>Personal Identification Number (PIN)<br>is now referred to as your User ID. | <ul> <li>I understand that SSA may ban me and/or the company I represent from the use of these services if<br/>SSA determines or suspects there has been misuse of the services.</li> </ul>                                                                                                    |
|                                                                                                    | <ul> <li>I am aware that any person who knowingly and willfully makes any representation to falsely obtain<br/>information from Social Security records and/or intends to deceive the Social Security<br/>Administration as to the true identity of an individual could be punished by a fine or imprisonment, or<br/>both.</li> </ul> |
|                                                                                                    | I am authorized to do business under this User ID.                                                                                                    |
|                                                                                                    | By selecting the "I Accept" button, you certify that you have read, understand and agree to the user certification of Business Services Online.                                                                                                    |
|                                                                                                    | I Do NOT Accept                                                                                                    |
|                                                                                                    | Have a question? Call <b>1-800-772-6270</b> Monday through<br>Friday, 7:00 a.m. to 7:00 p.m. Eastern Time to speak with Employer Customer<br>Service personnel. For TDD/TTY call <b>1-800-325-0778</b> .                                                                                                    |
| www. <u>s</u> ocialsecurity.gov                                                                                   | BSO Welcome   BSO Information   Contact Us   Keyboard Navigation                                                                                                    |

**Step 3**: Select the **I Accept** button after reading the conditions defined on the General Login Attestation page. The system displays the Log In to BSO page.

| Social Security Online                                                                                            | Business Services Online                                                                                                    |             |
|----------------------------------------------------------------------------------------------------|----------------------------------------------------------------------------------------------------|-------------|
| www. <u>s</u> ocialsecurity.gov                                                                                   | BSO <u>W</u> elcome   BSO Information   Contact Us   Keyboard Navigation                                                                                                    |             |
|                                                                                                    | Log In to BSO                                                                                                    | <u>HELP</u> |
| Online Services Availability                                                                                      | <u>BSO Welcome</u> > Login                                                                                                    |             |
| Monday-Friday: 5 AM - 1 AM EST     Saturday: 5 AM - 11 PM EST     Sunday: 8 AM - 11:30 PM EST                     | User ID: 3E5TG6Y6<br>Password:                                                                                                    |             |
| DON'T USE YOUR BROWSER'S BACK<br>BUTTON                                                                           | (not case sensitive)<br>Forgot your password?                                                                                                    |             |
| Effective as of October 2007, your<br>Personal Identification Number (PIN)<br>is now referred to as your User ID. | Cancel                                                                                                    | ]           |
| Type your User ID and password;<br>then select Log In.                                                            |                                                                                                    |             |
| Need to complete your phone<br>registration?                                                                      |                                                                                                    |             |
|                                                                                                    | Have a question? Call <b>1-800-772-6270</b> Monday through<br>Friday, 7:00 a.m. to 7:00 p.m. Eastern Time to speak with Employer Customer<br>Service personnel. For TDD/TTY call <b>1-800-325-0778</b> . |             |
| www. <u>s</u> ocialsecurity.gov                                                                                   | BSO <u>W</u> elcome   BSO Information   Contact Us   Keyboard Navigation                                                                                                    |             |

- **Step 4**: Enter your User ID and password.
- Step 5: Select the Login button to display the BSO Main Menu. (To return to the Business Services Online Welcome page, select the Cancel button.)

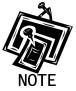

The menu selection on your BSO Main Menu page is unique to you, and only presents the applications and services to which you have access.

| Social Security Online                                                                                                    | Busines       | s Services Online                                                                                                    |                                   |
|----------------------------------------------------------------------------------------------------|---------------|----------------------------------------------------------------------------------------------------|-----------------------------------|
| www. <u>s</u> ocialsecurity.gov                                                                                             |               | BSO <u>M</u> ain Menu   BSO <u>I</u> nformation   Contact <u>U</u> s   Keyboard <u>N</u> avigation                                                                                                    |                                   |
|                                                                                                    |               | Main Menu                                                                                                    | <u>LOGOUT   <mark>HELP</mark></u> |
| Online Services Availability                                                                                                |               |                                                                                                    |                                   |
| <ul> <li>Monday-Friday: 5 AM - 1 AM EST</li> <li>Saturday: 5 AM - 11 PM EST</li> <li>Sunday: 8 AM - 11:30 PM EST</li> </ul> | Your password | RICIA ORTALE<br>expires on <b>February 26, 2008</b>                                                                                                    |                                   |
| DON'T USE YOUR BROWSER'S BACK<br>BUTTON                                                                                     | View submis   | vnload or process W2s and W2cs<br>ssion status, acknowledge resubmission notices or<br>ubmission extensions                                                                                              |                                   |
|                                                                                                    |               | tivate or remove access to services<br>or deactivate access to services                                                                                                    |                                   |
|                                                                                                    |               |                                                                                                    |                                   |
|                                                                                                    |               | Have a question? Call <b>1-800-772-6270</b> Monday through<br>Friday, 7:00 a.m. to 7:00 p.m. Eastern Time to speak with Employer Customer<br>Service personnel. For TDD/TTY call <b>1-800-325-0778</b> . |                                   |
| www. <u>s</u> ocialsecurity.gov                                                                                             |               | BSO <u>M</u> ain Menu   BSO Information   Contact Us   Keyboard <u>N</u> avigation                                                                                                    |                                   |

**Step 6**: Select the Account Maintenance link to display the Account Maintenance menu.

| Social Security Online                                                                                            | Busines                                                                    | s Services Online                                                                                                    |                           |
|----------------------------------------------------------------------------------------------------|----------------------------------------------------------------------------|----------------------------------------------------------------------------------------------------|---------------------------|
| www. <u>s</u> ocialsecurity.gov                                                                                   | BSO <u>M</u> ain Menu   BSO Information   Contact Us   Keyboard Navigation |                                                                                                    |                           |
|                                                                                                    |                                                                            |                                                                                                    | LOGOUT   HELP             |
| Online Services Availability                                                                                      |                                                                            | ccess To BSO Services                                                                                                    |                           |
| Monday-Friday: 5 AM - 1 AM EST     Saturday: 5 AM - 11 PM EST                                                     | Select the option                                                          | on or options that best describe the type of business you plan to conduct with<br>d your request, an activation code may be mailed.                                                                                                    | Social Security. Once you |
| Sunday: 8 AM - 11:30 PM EST DON'T USE YOUR BROWSER'S BACK BUTTON                                                  |                                                                            | cess To BSO Services<br>n code(s) to gain full access to requested BSO service(s).                                                                                                    |                           |
| DUITON                                                                                                    |                                                                            | ccess To BSO Services<br>ccess to BSO services.                                                                                                    |                           |
| Effective as of October 2007, your<br>Personal Identification Number (PIN)<br>is now referred to as your User ID. |                                                                            | Your User ID<br>r user identification and disable your access to BSO services.                                                                                                    |                           |
| is now referred to as your user iD.                                                                               |                                                                            | UP Password<br>I expires on February 26, 2008 and must be changed before that date to keep                                                                                                    | ) your User ID active.    |
|                                                                                                    |                                                                            | IF Registration Information<br>ige your registration information - correct address, phone number, company phone number, company phon | none number, or e-mail    |
|                                                                                                    |                                                                            | BSO Main Menu                                                                                                    |                           |
|                                                                                                    |                                                                            | Have a question? Call <b>1-800-772-6270</b> Monday through<br>Friday, 7:00 a.m. to 7:00 p.m. Eastern Time to speak with Employer Customer<br>Service personnel. For TDD/TTY call <b>1-800-325-0778</b> .                                                                                                    |                           |
| www. <u>s</u> ocialsecurity.gov                                                                                   |                                                                            | BSO <u>M</u> ain Menu   BSO <u>I</u> nformation   Contact <u>U</u> s   Keyboard <u>N</u> avigatio                                                                                                    | n                         |

### Step 7: Select the Activate Access to BSO Services link.

Activate Access To BSO Services Enter activation code(s) to gain full access to requested BSO service(s).

The system displays the Activate Access to BSO Services page.

| Social Security Online                                                                                              | Business Services Online                                                                                                    |
|----------------------------------------------------------------------------------------------------|----------------------------------------------------------------------------------------------------|
| www. <u>s</u> ocialsecurity.gov                                                                                     | BSO Main Menu   BSO Information   Contact Us   Keyboard Navigation                                                                                                    |
|                                                                                                    | Activate Access to BSO Services                                                                                                    |
| Online Convises Availability                                                                                        | BSO Main Menu > Account Maintenance Menu > Activate Access                                                                                                    |
| Online Services Availability  Monday-Friday: 5 AM - 1 AM EST Saturday: 5 AM - 11 PM EST Sunday: 8 AM - 11:30 PM EST | Please enter the activation code for any service for which you have requested access and received an activation code. Activation codes may only be entered one at a time.                                |
| DON'T USE YOUR BROWSER'S BACK<br>BUTTON                                                                             | If you have received more than one activation code you will have the option to enter the remaining codes upon the successful or unsuccessful activation of each code entered.                            |
|                                                                                                    | Enter Your <u>a</u> ctivation code: U5W6HBPA                                                                                                    |
|                                                                                                    | Cancel                                                                                                    |
|                                                                                                    |                                                                                                    |
|                                                                                                    |                                                                                                    |
|                                                                                                    |                                                                                                    |
|                                                                                                    |                                                                                                    |
|                                                                                                    |                                                                                                    |
|                                                                                                    | Have a question? Call <b>1-800-772-6270</b> Monday through<br>Friday, 7:00 a.m. to 7:00 p.m. Eastern Time to speak with Employer Customer<br>Service personnel. For TDD/TTY call <b>1-800-325-0778</b> . |
| www. <u>s</u> ocialsecurity.gov                                                                                     | BSO <u>M</u> ain Menu   BSO Information   Contact Us   Keyboard Navigation                                                                                                    |

**Step 8**: Enter the activation code in the Enter Your Activation Code field. and select the **Activate** button. The system displays the Activation Code Approved page. (To return to the BSO Main Menu, select the **Cancel** button.)

| Social Security Online                                                                                                    | Business Services Online                                                                                                    |                           |
|----------------------------------------------------------------------------------------------------|----------------------------------------------------------------------------------------------------|---------------------------|
| www. <u>s</u> ocialsecurity.gov                                                                                             | BSO <u>M</u> ain Menu   BSO Information   Contact Us   Keyboard Navigation                                                                                                    |                           |
|                                                                                                    |                                                                                                    | )GOUT   <mark>HELP</mark> |
| Online Services Availability                                                                                                | <u>BSO Main Menu</u> > <u>Account Maintenance Menu</u> > <u>Activate Access</u> > Activate Access Successful                                                                                             |                           |
| <ul> <li>Monday-Friday: 5 AM - 1 AM EST</li> <li>Saturday: 5 AM - 11 PM EST</li> <li>Sunday: 8 AM - 11:30 PM EST</li> </ul> | Your request to View File/Wage Report Status, Errors, and Error Notices has been appendent of the "Enter Activation Code" button to enter another activation code, or select the                         |                           |
| DON'T USE YOUR BROWSER'S BACK<br>BUTTON                                                                                     | Menu" button to access View File/Wage Report Status, Errors, and Error Notices. BSO Main Menu Enter Another Activation Code                                                                              | = <u>BSO Main</u>         |
|                                                                                                    |                                                                                                    |                           |
|                                                                                                    |                                                                                                    |                           |
|                                                                                                    |                                                                                                    |                           |
|                                                                                                    |                                                                                                    |                           |
|                                                                                                    | Have a question? Call <b>1-800-772-6270</b> Monday through<br>Friday, 7:00 a.m. to 7:00 p.m. Eastern Time to speak with Employer Customer<br>Service personnel. For TDD/TTY call <b>1-800-325-0778</b> . |                           |
| www. <u>s</u> ocialsecurity.gov                                                                                             | BSO Main Menu   BSO Information   Contact Us   Keyboard Navigation                                                                                                    |                           |

**Step 9**: Select the **BSO Main Menu** link or button to return to the BSO Main Menu. The BSO Main Menu should display the newly activated service. Otherwise, select the **Enter Another Activation Code** link to enter another activation code.

# **Lesson 6: Re-Request Activation Codes**

Follow the instructions below to re-request activation codes for BSO services. Use this option if you have not received your activation codes from Social Security or if you have misplaced them. You may re-request activation codes if it has been at least 10 days since you requested access to BSO services. If you re-request any activation codes, previously issued codes will no longer be valid.

- **Step 1**: Point your browser to the Business Services Online Welcome page: <u>www.socialsecurity.gov/bso/bsowelcome.htm</u>.
- **Step 2**: Select the **Log In** button on the Business Services Online Welcome page. The system displays the General Login Attestation page.

| Social Security Online                                                                                            | Business Services Online                                                                                                    |
|----------------------------------------------------------------------------------------------------|----------------------------------------------------------------------------------------------------|
| www. <u>s</u> ocialsecurity.gov                                                                                   | BSO Welcome   BSO Information   Contact Us   Keyboard Navigation                                                                                                    |
|                                                                                                    | General Login Attestation                                                                                                    |
|                                                                                                    | BSO Welcome > General Login Attestation                                                                                                    |
| Online Services Availability                                                                                      |                                                                                                    |
| <ul> <li>Monday-Friday: 5 AM - 1 AM EST</li> <li>Saturday: 5 AM - 11 PM EST</li> </ul>                            | I understand that the Social Security Administration (SSA) will validate the information I provide against<br>the information in SSA's files.                                                                                                    |
| <ul> <li>Sunday: 8 AM - 11:30 PM EST</li> </ul>                                                                   | I certify that:                                                                                                    |
| DON'T USE YOUR BROWSER'S BACK<br>BUTTON                                                                           | <ul> <li>I understand that I may be subject to penalties if I submit fraudulent information. I agree that I am responsible for all actions taken with my User ID.</li> </ul>                                                                                                    |
| Effective as of October 2007, your<br>Personal Identification Number (PIN)<br>is now referred to as your User ID. | <ul> <li>I understand that SSA may ban me and/or the company I represent from the use of these services if<br/>SSA determines or suspects there has been misuse of the services.</li> </ul>                                                                                                    |
|                                                                                                    | <ul> <li>I am aware that any person who knowingly and willfully makes any representation to falsely obtain information from Social Security records and/or intends to deceive the Social Security Administration as to the true identity of an individual could be punished by a fine or imprisonment, or both.</li> </ul> |
|                                                                                                    | I am authorized to do business under this User ID.                                                                                                    |
|                                                                                                    | By selecting the "I Accept" button, you certify that you have read, understand and agree to the user certification of Business Services Online.                                                                                                    |
|                                                                                                    | I Do NOT Accept IAccept                                                                                                    |
|                                                                                                    | Have a question? Call <b>1-800-772-6270</b> Monday through<br>Friday, 7:00 a.m. to 7:00 p.m. Eastern Time to speak with Employer Customer<br>Service personnel. For TDD/TTY call <b>1-800-325-0778</b> .                                                                                                    |
| www. <u>s</u> ocialsecurity.gov                                                                                   | BSO <u>W</u> elcome   BSO Information   Contact Us   Keyboard Navigation                                                                                                    |

**Step 3**: Select the **I Accept** button after reading the conditions defined on the General Login Attestation page. The system displays the Log In to BSO page.

| Social Security Online                                                                                            | Business Services Online                                                                                                    |             |
|----------------------------------------------------------------------------------------------------|----------------------------------------------------------------------------------------------------|-------------|
| www. <u>s</u> ocialsecurity.gov                                                                                   | BSO <u>W</u> elcome   BSO <u>I</u> nformation   Contact <u>U</u> s   Keyboard <u>N</u> avigation                                                                                                    |             |
|                                                                                                    | Log In to BSO                                                                                                    | <u>HELP</u> |
| Online Services Availability                                                                                      |                                                                                                    |             |
| Monday-Friday: 5 AM - 1 AM EST     Saturday: 5 AM - 11 PM EST     Sunday: 8 AM - 11:30 PM EST                     | User ID: 3E5TG6Y6<br>Password: •••••••                                                                                                    |             |
| DON'T USE YOUR BROWSER'S BACK<br>BUTTON                                                                           | Forgot your password?                                                                                                    |             |
| Effective as of October 2007, your<br>Personal Identification Number (PIN)<br>is now referred to as your User ID. | Cancel Login                                                                                                    |             |
| Type your User ID and password;<br>then select Log In.                                                            |                                                                                                    |             |
| Need to complete your phone<br>registration?                                                                      |                                                                                                    |             |
|                                                                                                    | Have a question? Call <b>1-800-772-6270</b> Monday through<br>Friday, 7:00 a.m. to 7:00 p.m. Eastern Time to speak with Employer Customer<br>Service personnel. For TDD/TTY call <b>1-800-325-0778</b> . |             |
| www. <u>s</u> ocialsecurity.gov                                                                                   | BSO <u>W</u> elcome   BSO Information   Contact Us   Keyboard <u>N</u> avigation                                                                                                    |             |

- Step 4: Enter your User ID and password.
- Step 5: Select the Login button to display the BSO Main Menu. (To return to the Business Services Online Welcome page, select the Cancel button.)

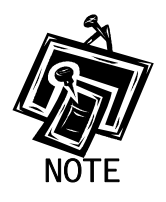

The menu selection on your BSO Main Menu is unique to you, and only presents the applications and services to which you have access.

| Social Security Online                                                                                                    | Business Services Online                                                                                                    |                             |  |
|----------------------------------------------------------------------------------------------------|----------------------------------------------------------------------------------------------------|-----------------------------|--|
| www. <u>s</u> ocialsecurity.gov                                                                                             | BSO <u>M</u> ain Menu   BSO <u>I</u> nformation   Contact <u>U</u> s   Keyboard <u>N</u> avigation                                                                            |                             |  |
|                                                                                                    | 🔞 Main Menu                                                                                                    | <u>LOGOUT</u>   <u>HELP</u> |  |
| Online Services Availability                                                                                                |                                                                                                    |                             |  |
| <ul> <li>Monday-Friday: 5 AM - 1 AM EST</li> <li>Saturday: 5 AM - 11 PM EST</li> <li>Sunday: 8 AM - 11:30 PM EST</li> </ul> | Welcome, PATRICIA ORTALE<br>Your password expires on <b>February 26, 2008</b><br>Account Maintenance                                                                          |                             |  |
| DON'T USE YOUR BROWSER'S BACK<br>BUTTON                                                                                     | Request, activate or remove access to services<br>Re-request or deactivate access to services<br>Change your password                                                         |                             |  |
|                                                                                                    |                                                                                                    |                             |  |
|                                                                                                    | Have a question? Call <b>1-800-772-6270</b> Monday ti<br>Friday, 7:00 a.m. to 7:00 p.m. Eastern Time to speak with Er<br>Service personnel, For TDD/TTY call <b>1-800-325</b> | mployer Customer            |  |
| www. <u>s</u> ocialsecurity.gov                                                                                             | BSO <u>M</u> ain Menu   BSO <u>I</u> nformation   Contact <u>U</u> s   Key                                                                                                    | vboard <u>N</u> avigation   |  |

**Step 6**: Select the Account Maintenance link to display the Account Maintenance menu.

| Social Security Online                                                                                                    | Business Services Online                                                                                                    |                        |
|----------------------------------------------------------------------------------------------------|----------------------------------------------------------------------------------------------------|------------------------|
| www. <u>s</u> ocialsecurity.gov                                                                                             | BSO <u>M</u> ain Menu   BSO <u>I</u> nformation   Contact <u>U</u> s   Keyboard <u>N</u> avigation                                                                                                    |                        |
|                                                                                                    | Account Maintenance                                                                                                    | <u>LOGOUT   HEL</u>    |
| Online Services Availability                                                                                                | <u>BSO Main Menu</u> > Account Maintenance Menu                                                                                                    |                        |
| <ul> <li>Monday-Friday: 5 AM - 1 AM EST</li> <li>Saturday: 5 AM - 11 PM EST</li> <li>Sunday: 8 AM - 11:30 PM EST</li> </ul> | Request Access To BSO Services<br>Select the option or options that best describe the type of business you plan to conduct with Soc<br>have completed your request, an activation code may be mailed.    | ial Security. Once you |
| DON'T USE YOUR BROWSER'S BACK<br>BUTTON                                                                                     | Re-Request Activation Codes<br>Re-request activation code(s) if you have not received or have misplaced them.                                                                                            |                        |
| Effective as of October 2007, your<br>Personal Identification Number (PIN)<br>is now referred to as your User ID.           | Remove Access To BSO Services<br>Disable your access to BSO services.                                                                                                    |                        |
|                                                                                                    | Deactivate Your User ID<br>Deactivate your user identification and disable your access to BSO services.                                                                                                  |                        |
|                                                                                                    | Change Your Password<br>Your password expires on February 26, 2008 and must be changed before that date to keep you                                                                                      | r User ID active.      |
|                                                                                                    | Update Your Registration Information<br>Update or change your registration information - correct address, phone number, company phone<br>address.                                                        | number, or e-mail      |
|                                                                                                    | BSO Main Menu                                                                                                    |                        |
|                                                                                                    | Have a question? Call <b>1-800-772-6270</b> Monday through<br>Friday, 7:00 a.m. to 7:00 p.m. Eastern Time to speak with Employer Customer<br>Service personnel. For TDD/TTY call <b>1-800-325-0778</b> . |                        |
| www.socialsecurity.gov                                                                                                    | BSO Main Menu   BSO Information   Contact Us   Keyboard Navigation                                                                                                    |                        |

### Step 7: Select the Re-Request Activation Codes link.

Re-Request Activation Codes Re-request activation code(s) if you have not received or have misplaced them.

The system displays the Re-Request Activation Codes page.

| Social Security Online                                                                                                    | Busines                                                     | s Services Online                                                      | <b>**</b> *                                                                                                    | *                        |
|----------------------------------------------------------------------------------------------------|-------------------------------------------------------------|------------------------------------------------------------------------|----------------------------------------------------------------------------------------------------|--------------------------|
| www. <u>s</u> ocialsecurity.gov                                                                                            |                                                             | BSO <u>M</u> ain Menu   BSO <u>I</u> nform                             | ation   Contact Us   Keyboard Navigation                                                                                         |                          |
|                                                                                                    |                                                             | Re-Request Ac                                                          | ctivation Codes                                                                                                    | LOGOUT   HEL             |
|                                                                                                    | BSO Main Menu > Acc                                         | count Maintenance Menu > Re-Request Activati                           | ion Codes                                                                                                    |                          |
| Monday-Friday: 5 AM - 1 AM EST                                                                                             | misplaced your                                              | activation code(s), you may re-re                                      | Services Online services and have<br>equest them here. If it has not beer                                                        | n at least 10 days since |
| <ul> <li>Saturday: 5 AM - 11 PM EST</li> <li>Sunday: 8 AM - 11:30 PM EST</li> </ul>                                        |                                                             | n 60 days since you requested ac                                       | re-request your activation code(s<br>cess, you will need to re-request a                                                         |                          |
| DON'T USE YOUR BROWSER'S BACK<br>BUTTON                                                                                    | 🔲 View File/Wa                                              | age Report Status, Errors, and Error                                   | Notices with Name / SSN Errors                                                                                                   |                          |
| Select this link for more information<br>regarding the <u>Proper Use of Social</u><br>Security Number Verification Service | <ul> <li>Review</li> <li>in wage</li> <li>Review</li> </ul> | the errors, including Name/Socia<br>files submitted by or for your com | ocial Security Number Mismatch                                                                                                   | found by Social Securi   |
|                                                                                                    | has been 2 w                                                | eeks since you requested this acces                                    | process and requires pre-authorizato<br>is and you ave not yet received your<br>fore re-requesting another activation            | activation code from yo  |
|                                                                                                    | 🔲 <u>S</u> ocial Securi                                     | ity Number Verification Service (SSI                                   | NVS)                                                                                                    |                          |
|                                                                                                    | Number                                                      |                                                                        | es to request verification of nam<br>for which you work or of the comp                                                           |                          |
|                                                                                                    | has been 2 w                                                | eeks since you requested this acces                                    | process and requires pre-authorizato<br>ss and you ave not yet received your<br>fore re-requesting another activation            | activation code from yo  |
|                                                                                                    |                                                             | Cancel                                                                 | Re-Requ                                                                                                    | iest                     |
|                                                                                                    |                                                             | Friday, 7:00 a.m. to 7:00 p.m. Ea                                      | I <b>1-800-772-6270</b> Monday through<br>stern Time to speak with Employer Customer<br>For TDD/TTY call <b>1-800-325-0778</b> . |                          |
| www.socialsecurity.gov                                                                                                    |                                                             | BSO Main Menu   BSO Inform                                             | ation   Contact Us   Keyboard Navigation                                                                                         |                          |

**Step 8**: Select the checkbox(es) of the service(s) you recently requested.

Step 9: Select the Re-Request button. The system displays the Re-requested Activation Codes Confirmation page.

Social Security Administration

| Social Security Online<br>www. <u>s</u> ocialsecurity.gov                                                                                                    | BSO <u>M</u> ain Menu   BSO Information   Contact Us   Keyboard Navigation                                                                                                    |
|----------------------------------------------------------------------------------------------------|----------------------------------------------------------------------------------------------------|
|                                                                                                    | Re-Request Activation Codes Confirmation                                                                                                    |
| Online Services Availability                                                                                                    | Your re-request was received on Jul 13, 2007.                                                                                                    |
| Monday-Friday: 5 AM - 1 AM EST     Saturday: 5 AM - 11 PM EST     Sunday: 8 AM - 11:30 PM EST                                                                                                    | Please print this for your records.  View Name and Social Security Number Errors with Name / SSN Errors  View name and social Security Number Errors with Name / SSN Errors                                                                 |
| DON'T USE YOUR BROWSER'S BACK<br>BUTTON                                                                                                    | Your activation code has been sent by first class mail to the address we have on record for your<br>employer. (Crofton, MD)                                                                                                    |
| An activation code enables the<br>irunctionality associated with the<br>requested BSO service. The<br>activation code also adds an<br>additional layer of security to either<br>the employer or the employee using<br>the service(s). Functionality is not<br>enabled until the registered user<br>activates the service using the<br>activation code(s) received in the<br>mail. Activation codes are usually<br>received within 2 weeks. | Social Security Number Verification Service         Your activation code has been sent by first class mail to the address we have on record for your employer. (Crofton, MD)         BSO Main Menu       Re-Request Another Activation Code |
| To enable your services when your<br>activation code arrives, select<br>Account Maintenance from the BSO<br>Main Menu and then select the                                                                                                    | Have a question? Call <b>1-800-772-6270</b> Monday through<br>Friday, 7:00 a.m. to 7:00 p.m. Eastern Time to speak with Employer Customer                                                                                                   |

Step 10: Select the BSO Main Menu button to return to the BSO Main Menu. Select the Re-Request Another Activation Code button to return to the Re-Request Activation Codes page.

# **Lesson 7: Remove Access to BSO Services**

Follow the instructions below to remove access to BSO services. Use this option if you no longer need to use a service in BSO.

- **Step 1**: Point your browser to the Business Services Online Welcome page: www.socialsecurity.gov/bso/bsowelcome.htm.
- **Step 2**: Select the **Log In** button on the Business Services Online Welcome page. The system displays the General Login Attestation page.

| Social Security Online                                                                                            | Business Services Online                                                                                                    |
|----------------------------------------------------------------------------------------------------|----------------------------------------------------------------------------------------------------|
| www.socialsecurity.gov                                                                                            | BSO Welcome   BSO Information   Contact Us   Keyboard Navigation                                                                                                    |
|                                                                                                    | General Login Attestation                                                                                                    |
|                                                                                                    | BSD Welcome > General Login Attestation                                                                                                    |
| Online Services Availability                                                                                      |                                                                                                    |
| <ul> <li>Monday-Friday: 5 AM - 1 AM EST</li> <li>Saturday: 5 AM - 11 PM EST</li> </ul>                            | I understand that the Social Security Administration (SSA) will validate the information I provide against the information in SSA's files.                                                                                                    |
| <ul> <li>Sunday: 8 AM - 11:30 PM EST</li> </ul>                                                                   | I certify that:                                                                                                    |
| DON'T USE YOUR BROWSER'S BACK<br>BUTTON                                                                           | <ul> <li>I understand that I may be subject to penalties if I submit fraudulent information. I agree that I am responsible for all actions taken with my User ID.</li> </ul>                                                                                                    |
| Effective as of October 2007, your<br>Personal Identification Number (PIN)<br>is now referred to as your User ID. | <ul> <li>I understand that SSA may ban me and/or the company I represent from the use of these services if<br/>SSA determines or suspects there has been misuse of the services.</li> </ul>                                                                                                    |
|                                                                                                    | <ul> <li>I am aware that any person who knowingly and willfully makes any representation to falsely obtain information from Social Security records and/or intends to deceive the Social Security Administration as to the true identity of an individual could be punished by a fine or imprisonment, or both.</li> </ul> |
|                                                                                                    | I am authorized to do business under this User ID.                                                                                                    |
|                                                                                                    | By selecting the "I Accept" button, you certify that you have read, understand and agree to the user certification of Business Services Online.                                                                                                    |
|                                                                                                    | I Do NOT Accept                                                                                                    |
|                                                                                                    | Have a question? Call <b>1-800-772-6270</b> Monday through<br>Friday, 7:00 a.m. to 7:00 p.m. Eastern Time to speak with Employer Customer<br>Service personnel. For TDD/TTY call <b>1-800-325-0778</b> .                                                                                                    |
| www. <u>s</u> ocialsecurity.gov                                                                                   | BSO <u>W</u> elcome   BSO <u>I</u> nformation   Contact <u>U</u> s   Keyboard <u>N</u> avigation                                                                                                    |

**Step 3**: Select the **I Accept** button after reading the conditions defined on the General Login Attestation page. The system displays the Log In to BSO page.

| Social Security Online                                                                                            | Business Services Online                                                                                                    |             |
|----------------------------------------------------------------------------------------------------|----------------------------------------------------------------------------------------------------|-------------|
| www. <u>s</u> ocialsecurity.gov                                                                                   | BSO <u>W</u> elcome   BSO Information   Contact Us   Keyboard Navigation                                                                                                    |             |
|                                                                                                    | Log In to BSO                                                                                                    | <u>HELP</u> |
| Online Services Availability                                                                                      | <u>BSQ Welcome</u> > Login                                                                                                    |             |
| Monday-Friday: 5 AM - 1 AM EST     Saturday: 5 AM - 11 PM EST     Sunday: 8 AM - 11:30 PM EST                     | User ID: 3E5TG6Y6<br>Password:                                                                                                    |             |
| DON'T USE YOUR BROWSER'S BACK<br>BUTTON                                                                           | (not case sensitive) Forgot your password?                                                                                                    |             |
| Effective as of October 2007, your<br>Personal Identification Number (PIN)<br>is now referred to as your User ID. | Cancel Login                                                                                                    | ]           |
| Type your User ID and password;<br>then select Log In.                                                            |                                                                                                    |             |
| Need to complete your phone<br>registration?                                                                      |                                                                                                    |             |
|                                                                                                    | Have a question? Call <b>1-800-772-6270</b> Monday through<br>Friday, 7:00 a.m. to 7:00 p.m. Eastern Time to speak with Employer Customer<br>Service personnel. For TDD/TTY call <b>1-800-325-0778</b> . |             |
| www. <u>s</u> ocialsecurity.gov                                                                                   | BSO <u>W</u> elcome   BSO Information   Contact Us   Keyboard Navigation                                                                                                    |             |

- **Step 4**: Enter your User ID and password.
- Step 5: Select the Login button to display the BSO Main Menu. (To return to the Business Services Online Welcome page, select the Cancel button.)

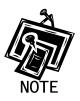

The menu selection on your BSO Main Menu is unique to you, and only presents the applications and services to which you have access.

| Social Security Online                                                                                                    | Busines                                                            | s Services Online                                                                                                    |                      |  |
|----------------------------------------------------------------------------------------------------|--------------------------------------------------------------------|----------------------------------------------------------------------------------------------------|----------------------|--|
| www. <u>s</u> ocialsecurity.gov                                                                                             | BSO Main Menu   BSO Information   Contact Us   Keyboard Navigation |                                                                                                    |                      |  |
|                                                                                                    |                                                                    | Main Menu                                                                                                    | <u>LOGOUT   HELP</u> |  |
| Online Services Availability                                                                                                |                                                                    |                                                                                                    |                      |  |
| <ul> <li>Monday-Friday: 5 AM - 1 AM EST</li> <li>Saturday: 5 AM - 11 PM EST</li> <li>Sunday: 8 AM - 11:30 PM EST</li> </ul> |                                                                    | expires on <b>February 26, 2008</b>                                                                                                    |                      |  |
| DON'T USE YOUR BROWSER'S BACK<br>BUTTON                                                                                     | View submis                                                        | Moad or process W2s and W2cs<br>ssion status, acknowledge resubmission notices or<br>ubmission extensions                                                                                                |                      |  |
|                                                                                                    |                                                                    | tivate or remove access to services<br>or deactivate access to services                                                                                                    |                      |  |
|                                                                                                    |                                                                    |                                                                                                    |                      |  |
|                                                                                                    |                                                                    | Have a question? Call <b>1-800-772-6270</b> Monday through<br>Friday, 7:00 a.m. to 7:00 p.m. Eastern Time to speak with Employer Customer<br>Service personnel. For TDD/TTY call <b>1-800-325-0778</b> . |                      |  |
| www. <u>s</u> ocialsecurity.gov                                                                                             |                                                                    | BSO <u>M</u> ain Menu   BSO Information   Contact Us   Keyboard <u>N</u> avigation                                                                                                    |                      |  |

**Step 6**: Select the Account Maintenance link to display the Account Maintenance menu.

| Social Security Online                                                                                                    | Business Services Online                                                                                                    |                        |  |
|----------------------------------------------------------------------------------------------------|----------------------------------------------------------------------------------------------------|------------------------|--|
| www.socialsecurity.gov BSO <u>Main Menu</u>   BSO Information   Contact Us   Keyboard <u>N</u> avigation                    |                                                                                                    |                        |  |
|                                                                                                    | Account Maintenance                                                                                                    | LOGOUT   HELF          |  |
| Online Services Availability                                                                                                | BSU Main Menu > Account Maintenance Menu                                                                                                    |                        |  |
| <ul> <li>Monday-Friday: 5 AM - 1 AM EST</li> <li>Saturday: 5 AM - 11 PM EST</li> <li>Sunday: 8 AM - 11:30 PM EST</li> </ul> | Request Access To BSO Services<br>Select the option or options that best describe the type of business you plan to conduct with Soc<br>have completed your request, an activation code may be mailed.    | ial Security. Once you |  |
| DON'T USE YOUR BROWSER'S BACK<br>BUTTON                                                                                     | Re-Request Activation Codes<br>Re-request activation code(s) if you have not received or have misplaced them.                                                                                            |                        |  |
| Effective as of October 2007, your<br>Personal Identification Number (PIN)<br>is now referred to as your User ID.           | Remove Access To BSO Services<br>Disable your access to BSO services.                                                                                                    |                        |  |
|                                                                                                    | Deactivate Your User ID<br>Deactivate your user identification and disable your access to BSO services.                                                                                                  |                        |  |
|                                                                                                    | Change Your Password<br>Your password expires on February 26, 2008 and must be changed before that date to keep you                                                                                      | r User ID active.      |  |
|                                                                                                    | Update Your Registration Information<br>Update or change your registration information - correct address, phone number, company phone<br>address.                                                        | number, or e-mail      |  |
|                                                                                                    | BSO Main Menu                                                                                                    |                        |  |
|                                                                                                    | Have a question? Call <b>1-800-772-6270</b> Monday through<br>Friday, 7:00 a.m. to 7:00 p.m. Eastern Time to speak with Employer Customer<br>Service personnel. For TDD/TTY call <b>1-800-325-0778</b> . |                        |  |
| www.socialsecurity.gov                                                                                                    | BSO Main Menu   BSO Information   Contact Us   Keyboard Navigation                                                                                                    |                        |  |

#### Step 7: Select the Remove Access to BSO Services link.

Remove Access To BSO Services Disable your access to BSO services.

The system displays the Remove Access to BSO Services page.

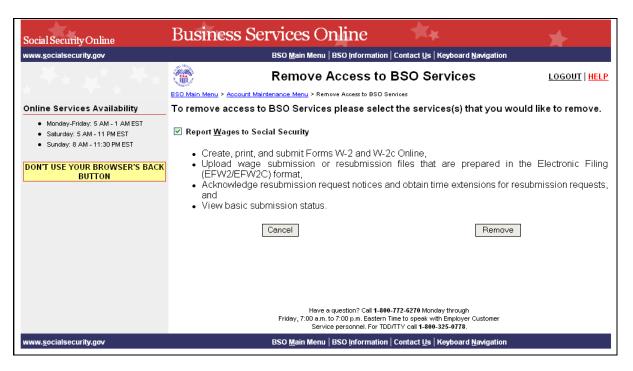

**Step 8**: Select the checkbox(es) of the service(s) you wish to remove and select the **Remove** button. The system displays the Remove Access to BSO Services Successful page.

| Social Security Online                                                                        | Business Services Online                                                                                                    |
|-----------------------------------------------------------------------------------------------|----------------------------------------------------------------------------------------------------|
| www. <u>s</u> ocialsecurity.gov                                                               | BSO <u>M</u> ain Menu   BSO Information   Contact Us   Keyboard <u>N</u> avigation                                                                                                    |
|                                                                                               | Remove Access to BSO Services Successful LOGOUT   HELP<br>BSO Main Menu > Account Maintenance Menu > Remove Access > Remove Access Successful                                                                                                    |
| Online Services Availability                                                                  |                                                                                                    |
| Monday-Friday: 5 AM - 1 AM EST     Saturday: 5 AM - 11 PM EST     Sunday: 8 AM - 11:30 PM EST | Your request to remove access to Report Wages to Social Security was successful. If you have removed this access in error you may use the " <u>Request Access to BSO Services</u> " option from the " <u>BSO Main Menu</u> ", " <u>Account Maintenance Menu</u> " selection to re-request access. |
| DON'T USE YOUR BROWSER'S BACK<br>BUTTON                                                       | BSO Main Menu Deactivate Another Service                                                                                                    |
|                                                                                               |                                                                                                    |
|                                                                                               |                                                                                                    |
|                                                                                               |                                                                                                    |
|                                                                                               |                                                                                                    |
|                                                                                               | Have a question? Call <b>1.800-772-6270</b> Monday through<br>Friday, 7:00 a.m. to 7:00 p.m. Eastern Time to speak with Employer Customer<br>Service personnel. For TDD/TTY call <b>1.800-325-0778</b> .                                                                                          |
| www. <u>s</u> ocialsecurity.gov                                                               | BSO Main Menu   BSO Information   Contact Us   Keyboard Navigation                                                                                                    |

Step 9: Select the BSO Main Menu button to go to the BSO Main Menu. Select the Deactivate Another Service button to return to the Remove Access to BSO Services page.

## **Lesson 8: Login Procedures**

Follow the instructions below to log in to BSO with your User ID and password.

- **Step 1**: Point your browser to the Business Services Online Welcome page: www.socialsecurity.gov/bso/bsowelcome.htm.
- **Step 2**: Select the **Log In** button on the Business Services Online Welcome page. The system displays the General Login Attestation page.

| Social Security Online                                                                                            | Business Services Online                                                                                                    |
|----------------------------------------------------------------------------------------------------|----------------------------------------------------------------------------------------------------|
| www. <u>s</u> ocialsecurity.gov                                                                                   | BSO <u>W</u> elcome   BSO Information   Contact <u>Us</u>   Keyboard <u>N</u> avigation                                                                                                    |
|                                                                                                    | General Login Attestation                                                                                                    |
|                                                                                                    | BSO Welcome > General Login Attestation                                                                                                    |
| Online Services Availability                                                                                      | Les des terret (her bles Osciel Osciel) e de la internation (OO b) sull se l'altre (her information less information)                                                                                                    |
| <ul> <li>Monday-Friday: 5 AM - 1 AM EST</li> <li>Saturday: 5 AM - 11 PM EST</li> </ul>                            | I understand that the Social Security Administration (SSA) will validate the information I provide against<br>the information in SSA's files.                                                                                                    |
| <ul> <li>Sunday: 8 AM - 11:30 PM EST</li> </ul>                                                                   | I certify that:                                                                                                    |
| DON'T USE YOUR BROWSER'S BACK<br>BUTTON                                                                           | <ul> <li>I understand that I may be subject to penalties if I submit fraudulent information. I agree that I am responsible for all actions taken with my User ID.</li> </ul>                                                                                                    |
| Effective as of October 2007, your<br>Personal Identification Number (PIN)<br>is now referred to as your User ID. | <ul> <li>I understand that SSA may ban me and/or the company I represent from the use of these services if<br/>SSA determines or suspects there has been misuse of the services.</li> </ul>                                                                                                    |
|                                                                                                    | <ul> <li>I am aware that any person who knowingly and willfully makes any representation to falsely obtain information from Social Security records and/or intends to deceive the Social Security Administration as to the true identity of an individual could be punished by a fine or imprisonment, or both.</li> </ul> |
|                                                                                                    | I am authorized to do business under this User ID.                                                                                                    |
|                                                                                                    | By selecting the "I Accept" button, you certify that you have read, understand and agree to the user certification of Business Services Online.                                                                                                    |
|                                                                                                    | I Do NOT Accept                                                                                                    |
|                                                                                                    | Have a question? Call <b>1-800-772-6270</b> Monday through<br>Friday, 7:00 a.m. to 7:00 p.m. Eastern Tine to speak with Employer Customer<br>Service personnel. For TDD/TTY call <b>1-800-325-0778</b> .                                                                                                    |
| www. <u>s</u> ocialsecurity.gov                                                                                   | BSO <u>W</u> elcome   BSO Information   Contact <u>U</u> s   Keyboard <u>N</u> avigation                                                                                                    |

**Step 3**: Select the **I Accept** button after reading the conditions defined on the General Login Attestation page. The system displays the Log In to BSO page.

| Social Security Online                                                                                            | Business Services Online                                                                                                    |             |
|----------------------------------------------------------------------------------------------------|----------------------------------------------------------------------------------------------------|-------------|
| www. <u>s</u> ocialsecurity.gov                                                                                   | BSO <u>W</u> elcome   BSO Information   Contact Us   Keyboard Navigation                                                                                                    |             |
|                                                                                                    | Log In to BSO                                                                                                    | <u>HELP</u> |
| Online Services Availability                                                                                      | <u>BSO Welcome</u> > Login                                                                                                    |             |
| Monday-Friday: 5 AM - 1 AM EST     Saturday: 5 AM - 11 PM EST     Sunday: 8 AM - 11:30 PM EST                     | User ID: 3E5TG6Y6<br>Password:                                                                                                    |             |
| DON'T USE YOUR BROWSER'S BACK<br>BUTTON                                                                           | (not case sensitive) Forgot your password?                                                                                                    |             |
| Effective as of October 2007, your<br>Personal Identification Number (PIN)<br>is now referred to as your User ID. | Cancel Login                                                                                                    |             |
| Type your User ID and password;<br>then select Log In.                                                            |                                                                                                    |             |
| Need to complete your phone<br>registration?                                                                      |                                                                                                    |             |
|                                                                                                    | Have a question? Call <b>1-800-772-6270</b> Monday through<br>Friday, 7:00 a.m. to 7:00 p.m. Eastern Time to speak with Employer Customer<br>Service personnel. For TDD/TTY call <b>1-800-325-0778</b> . |             |
| www. <u>s</u> ocialsecurity.gov                                                                                   | BSO <u>W</u> elcome   BSO Information   Contact Us   Keyboard <u>N</u> avigation                                                                                                    |             |

- **Step 4**: Enter your User ID and password.
- Step 5: Select the Login button to display the BSO Main Menu. (To return to the Business Services Online Welcome page, select the Cancel button.)

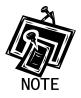

The menu selection on your BSO Main Menu is unique to you, and only presents the applications and services to which you have access.

| Social Security Online                                                                                                    | 204044000 200                               | rvices Online                                                                                                    |                            |
|----------------------------------------------------------------------------------------------------|---------------------------------------------|----------------------------------------------------------------------------------------------------|----------------------------|
| www. <u>s</u> ocialsecurity.gov                                                                                             |                                             | BSO Main Menu   BSO Information   Contact Us   Keyboard Na                                                                           | vigation                   |
|                                                                                                    |                                             | Main Menu                                                                                                    | LOGOUT   <mark>HELF</mark> |
| Online Services Availability                                                                                                |                                             |                                                                                                    |                            |
| <ul> <li>Monday-Friday: 5 AM - 1 AM EST</li> <li>Saturday: 5 AM - 11 PM EST</li> <li>Sunday: 8 AM - 11:30 PM EST</li> </ul> | Welcome, JANE DOE<br>Your password expires  | on March 16,2008                                                                                                    |                            |
| <ul> <li>Sunday, 6 AM - 11,30 PM EST</li> </ul>                                                                             | <b>Report Wages To</b>                      | Social Security                                                                                                    |                            |
| DON'T USE YOUR BROWSER'S BACK                                                                                               |                                             | process W-2s and W-2cs                                                                                                    |                            |
| BUTTON                                                                                                    | View submission stat<br>Request resubmissio | us, acknowledge resubmission notices or<br>n extensions                                                                              |                            |
|                                                                                                    |                                             | Report Status with Name / SSN Errors<br>rors and notice information                                                                  |                            |
|                                                                                                    | Social Security N                           | umbers Verification Service                                                                                                    |                            |
|                                                                                                    | Request online SSN                          | verification                                                                                                    |                            |
|                                                                                                    | Submit files for SSN                        | verification                                                                                                    |                            |
|                                                                                                    | Account Mainten                             | ance                                                                                                    |                            |
|                                                                                                    |                                             | emove access to services                                                                                                    |                            |
|                                                                                                    |                                             | ate access to services                                                                                                    |                            |
|                                                                                                    | Change your passwo                          | rd                                                                                                    |                            |
|                                                                                                    |                                             | Have a question? Call <b>1-800-772-6270</b> Monday through<br>Friday, 7:00 a.m. to 7:00 p.m. Eastern Time to speak with Employer Cu: | stomer                     |
| www.socialsecurity.gov                                                                                                    |                                             | BSO Welcome   BSO Information   Contact Us   Keyboard Nav                                                                            |                            |

## **Lesson 9: Logout Procedures**

Follow the instructions below to log out of BSO.

#### **Step 1**: Select any **Logout button** where displayed.

The system displays the Log Out of BSO page.

| Social Security Online                                                              | Business Services Online                                                                                                    | *                                 |
|-------------------------------------------------------------------------------------|----------------------------------------------------------------------------------------------------|-----------------------------------|
| www. <u>s</u> ocialsecurity.gov                                                     | BSO <u>M</u> ain Menu   BSO Information   Contact Us   Keyboard Navigation                                                                                                    |                                   |
| ** ** ***                                                                           | Log Out of BSO                                                                                                    | <u>LOGOUT   <mark>HELP</mark></u> |
| Online Services Availability                                                        |                                                                                                    |                                   |
| Monday-Friday: 5 AM - 1 AM EST                                                      | Are you sure you want to log out of Business Services Online?                                                                                                    |                                   |
| <ul> <li>Saturday: 5 AM - 11 PM EST</li> <li>Sunday: 8 AM - 11:30 PM EST</li> </ul> | No Yes                                                                                                    |                                   |
| DON'T USE YOUR BROWSER'S BACK<br>BUTTON                                             |                                                                                                    |                                   |
|                                                                                     |                                                                                                    |                                   |
|                                                                                     |                                                                                                    |                                   |
|                                                                                     |                                                                                                    |                                   |
|                                                                                     |                                                                                                    |                                   |
|                                                                                     |                                                                                                    |                                   |
|                                                                                     | Have a question? Call <b>1-800-772-6270</b> Monday through<br>Friday, 7:00 a.m. to 7:00 p.m. Eastern Time to speak with Employer Customer<br>Service personnel. For TDD/TTY call <b>1-800-325-0778</b> . |                                   |
| www. <u>s</u> ocialsecurity.gov                                                     | BSO <u>M</u> ain Menu   BSO Information   Contact Us   Keyboard <u>N</u> avigation                                                                                                    |                                   |

**Step 2**: Select **Yes** to end the current session. The system displays the Customer Satisfaction Survey or the Business Services Online Welcome page. (To continue your session and return to the BSO Main Menu, select **No**.)

## Lesson 10: Change Your Password

Passwords must be changed at least once a year in order to maintain an active User Identification Number (User ID). Follow the instructions below to change your password.

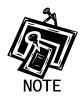

When you provide your e-mail address, the system will send you an e-mail reminder two weeks before your password expires. Refer to <u>Lesson 12: Update</u> <u>Your Registration Information</u> for information about entering your e-mail address which is mandatory.

- **Step 1**: Point your browser to the Business Services Online Welcome page: <u>www.socialsecurity.gov/bso/bsowelcome.htm</u>.
- **Step 2**: Select the **Log In** button on the Business Services Online Welcome page. The system displays the General Login Attestation page.

| Social Security Online<br>www.socialsecurity.gov                                                                  | Business Services Online<br>BS0 Welcome   BS0 Information   Contact Us   Keyboard Navigation                                                                                                    |                                     |  |
|----------------------------------------------------------------------------------------------------|----------------------------------------------------------------------------------------------------|-------------------------------------|--|
| mm. <u>S</u> ocialseculity.gov                                                                                    | BSO Welcome   BSO information   Contact <u>OS</u>   Reyboard <u>M</u> avigation                                                                                                    |                                     |  |
|                                                                                                    | General Login Attestati                                                                                                    | on HELF                             |  |
|                                                                                                    | BSO Welcome > General Login Attestation                                                                                                    |                                     |  |
| Online Services Availability                                                                                      |                                                                                                    |                                     |  |
| <ul> <li>Monday-Friday: 5 AM - 1 AM EST</li> <li>Saturday: 5 AM - 11 PM EST</li> </ul>                            | I understand that the Social Security Administration (SSA) will validate<br>the information in SSA's files.                                                                                                    | e the information I provide against |  |
| <ul> <li>Sunday: 8 AM - 11:30 PM EST</li> </ul>                                                                   | I certify that:                                                                                                    |                                     |  |
| DON'T USE YOUR BROWSER'S BACK<br>BUTTON                                                                           | <ul> <li>I understand that I may be subject to penalties if I submit fraudule<br/>responsible for all actions taken with my User ID.</li> </ul>                                                                                          | ent information. I agree that I am  |  |
| Effective as of October 2007, your<br>Personal Identification Number (PIN)<br>is now referred to as your User ID. | <ul> <li>I understand that SSA may ban me and/or the company I represent<br/>SSA determines or suspects there has been misuse of the service</li> </ul>                                                                                  |                                     |  |
|                                                                                                    | <ul> <li>I am aware that any person who knowingly and willfully makes a<br/>information from Social Security records and/or intends to dece<br/>Administration as to the true identity of an individual could be pu<br/>both.</li> </ul> | eive the Social Security            |  |
|                                                                                                    | • I am authorized to do business under this User ID.                                                                                                    |                                     |  |
|                                                                                                    | By selecting the "I Accept" button, you certify that you hav<br>agree to the user certification of Business Services Online                                                                                                    |                                     |  |
|                                                                                                    | I Do NOT Accept                                                                                                    | IAccept                             |  |
|                                                                                                    | Have a question? Call <b>1-800-772-6270</b> Monday thr<br>Friday, 7:00 a.m. to 7:00 p.m. Eastern Time to speak with Emp<br>Service personnel. For TDD/TTY call <b>1-800-325-0</b>                                                        | oloyer Customer                     |  |
| www.socialsecurity.gov                                                                                            |                                                                                                    | 778.                                |  |

**Step 3**: Select the **I Accept** button after reading the conditions defined on the General Login Attestation page. The system displays the Log In to BSO page.

| Social Security Online                                                                                                    | Business Services Online                                                                                                    |             |
|----------------------------------------------------------------------------------------------------|----------------------------------------------------------------------------------------------------|-------------|
| www. <u>s</u> ocialsecurity.gov                                                                                                    | BSO Welcome   BSO Information   Contact Us   Keyboard Navigation                                                                                                    |             |
|                                                                                                    | Log In to BSO                                                                                                    | <u>HELP</u> |
| Online Services Availability                                                                                                    | <u>oos necoline</u> > Cogni                                                                                                    |             |
| Monday-Friday: 5 AM - 1 AM EST     Saturday: 5 AM - 11 PM EST     Sunday: 8 AM - 11:30 PM EST  DON'T USE YOUR BROWSER'S BACK BUTTON | User ID: 3E5TG6Y6<br>Password: •••••••<br>(not case sensitive)                                                                                                    |             |
| Effective as of October 2007, your<br>Personal Identification Number (PIN)<br>is now referred to as your User ID.                   | Forgot your password? Cancel                                                                                                    |             |
| Type your User ID and password;<br>then select Log In.                                                                              |                                                                                                    |             |
| Need to complete your phone<br>registration?                                                                                        |                                                                                                    |             |
|                                                                                                    | Have a question? Call <b>1-800-772-6270</b> Monday through<br>Friday, 7:00 a.m. to 7:00 p.m. Eastern Time to speak with Employer Customer<br>Service personnel. For TDD/TTY call <b>1-800-325-0778</b> . |             |
| www. <u>s</u> ocialsecurity.gov                                                                                                    | BSO Welcome   BSO Information   Contact Us   Keyboard Navigation                                                                                                    |             |

Step 4: Enter your User ID and password.

Step 5: Select the Login button to display the BSO Main Menu. (To return to the Business Services Online Welcome page, select the Cancel button.)

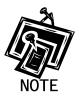

The menu selection on your BSO Main Menu is unique to you, and only presents the applications and services to which you have access.

| Social Security Online                                                                                                    | Business Services Online                                                                      |                                              |
|----------------------------------------------------------------------------------------------------|-----------------------------------------------------------------------------------------------|----------------------------------------------|
| www. <u>s</u> ocialsecurity.gov                                                                                             | BSO Main Menu   BSO Information   Conta                                                       | act <u>U</u> s   Keyboard <u>N</u> avigation |
|                                                                                                    | Main Menu                                                                                     | LOGOUT   HELI                                |
| Online Services Availability                                                                                                |                                                                                               |                                              |
| <ul> <li>Monday-Friday: 5 AM - 1 AM EST</li> <li>Saturday: 5 AM - 11 PM EST</li> <li>Sunday: 8 AM - 11:30 PM EST</li> </ul> | Welcome, JANE DOE<br>Your password expires on March 16,2008                                   |                                              |
| • Sunday, 0 AM - 11.30 FM EST                                                                                               | Report Wages To Social Security                                                               |                                              |
| DON'T USE YOUR BROWSER'S BACK                                                                                               | Submit, download or process W-2s and W-2cs                                                    |                                              |
| BUTTON                                                                                                    | View submission status, acknowledge resubmission notices or                                   |                                              |
|                                                                                                    | Request resubmission extensions                                                               |                                              |
|                                                                                                    | View File / Wage Report Status with Name / S                                                  | Sen Errors                                   |
|                                                                                                    | View report status, errors and notice information                                             | SSN EITOIS                                   |
|                                                                                                    |                                                                                               |                                              |
|                                                                                                    | Social Security Numbers Verification Servic                                                   | <u>e</u>                                     |
|                                                                                                    | Request online SSN verification                                                               |                                              |
|                                                                                                    | Submit files for SSN verification                                                             |                                              |
|                                                                                                    | Account Maintenance                                                                           |                                              |
|                                                                                                    | Request, activate or remove access to services                                                |                                              |
|                                                                                                    | Re-request or deactivate access to services                                                   |                                              |
|                                                                                                    | Change your password                                                                          |                                              |
|                                                                                                    | Have a question? Call <b>1-800-772-62</b><br>Friday, 7:00 a.m. to 7:00 p.m. Eastern Time to s |                                              |
| www.socialsecurity.gov                                                                                                    | BSO Welcome   BSO Information   Conta                                                         | ct Us Keyboard Navigation                    |

# **Step 6**: Select the Account Maintenance link to display the Account Maintenance menu.

| BSO <u>M</u> ain Menu   BSO <u>I</u> nformation   Contact <u>U</u> s   Keyboard <u>N</u> avigation                                                                                                    |                                                                                                    |
|----------------------------------------------------------------------------------------------------|----------------------------------------------------------------------------------------------------|
| www. <u>s</u> ocialsecurity.gov BSO <u>M</u> ain Menu   BSO <u>Information</u>   Contact <u>Us</u>   Keyboard <u>N</u> avigation                                                                         |                                                                                                    |
| Count Maintenance                                                                                                    | <u>LOGOUT   <mark>HEL</mark></u>                                                                                                    |
| <u>BSO Main Menu</u> > Account Maintenance Menu                                                                                                    |                                                                                                    |
| Request Access To BSO Services<br>Select the option or options that best describe the type of business you plan to conduct with Soci<br>have completed your request, an activation code may be mailed.   | ial Security. Once you                                                                                                    |
| Re-Request Activation Codes<br>Re-request activation code(s) if you have not received or have misplaced them.                                                                                            |                                                                                                    |
| Remove Access To BSO Services<br>Disable your access to BSO services.                                                                                                    |                                                                                                    |
| Deactivate Your User ID<br>Deactivate your user identification and disable your access to BSO services.                                                                                                  |                                                                                                    |
| Change Your Password<br>Your password expires on February 26, 2008 and must be changed before that date to keep your                                                                                     | r User ID active.                                                                                                    |
| Update Your Registration Information<br>Update or change your registration information - correct address, phone number, company phone<br>address.                                                        | number, or e-mail                                                                                                    |
| BSO Main Menu                                                                                                    |                                                                                                    |
| Have a question? Call <b>1-800-772-6270</b> Monday through<br>Friday, 7:00 a.m. to 7:00 p.m. Eastern Time to speak with Employer Customer<br>Service personnel. For TDD/TTY call <b>1-800-325-0778</b> . |                                                                                                    |
|                                                                                                    | Request Access To BSO Services         Select the option or options that best describe the type of business you plan to conduct with Soci have completed your request, an activation code may be mailed.         Re-Request Activation Codes         Re-request activation code(s) if you have not received or have misplaced them.         Remove Access To BSO Services         Disable your access to BSO services.         Deactivate Your User ID         Deactivate your user identification and disable your access to BSO services.         Change Your Password         Your password expires on February 26, 2008 and must be changed before that date to keep your         Update or change your registration information         Update or change your registration information - correct address, phone number, company phone address.         BSO Main Menu |

#### Step 7: Select the Change Your Password link.

Change Your Password Your password expires on February 26, 2008 and must be changed before that date to keep your User ID active.

The system displays the Change Password page

| Social Security Online                                                                                                    | Business Services Online                                                                                                    |
|----------------------------------------------------------------------------------------------------|----------------------------------------------------------------------------------------------------|
| www. <u>s</u> ocialsecurity.gov                                                                                                    | BSO Main Menu   BSO Information   Contact Us   Keyboard Navigation                                                                                                    |
|                                                                                                    | Change Password LOGOUT   HELP                                                                                                    |
| Online Services Availability  Monday-Friday: 5 AM - 1 AM EST Saturday: 5 AM - 11 PM EST Sunday: 8 AM - 11:30 PM EST  DON'T USE YOUR BROWSER'S BACK BUTTON  Effective as of October 2007, your Personal Identification Number (PIN) is now referred to as your User ID.  You must change your password at | <ul> <li>To change your password for Business Services Online, complete this form.</li> <li>You may change your password at any time and as often as you want.</li> <li>Your password must be eight characters long and must be a combination of letters and numbers.</li> <li>There must be at least one letter and at least one number in your password. The other six characters may be all letters, all numbers, or any combination of both. Passwords are NOT case sensitive. Do not use special characters.</li> <li>If you provided a valid e-mail address during the registration process, you will be notified by e-mail when your User ID is about to expire.</li> </ul> |
| least once every 365 days to prevent<br>your User ID from expiring.                                                                                                    | Enter Current Password:       (not case sensitive)         Enter New Password:       (not case sensitive)         Re-enter New Password:       (not case sensitive)         Cancel       Change Password         Have a question? Call 1-800-772-6270 Monday through         Friday, 7:00 a.m. to 7:00 p.m. Eastern Time to speak with Enployer Customer         Service personnel. For TD/DTYC call 1-800-325-0778.                                                                                                    |
| www. <u>s</u> ocialsecurity.gov                                                                                                    | BSO Main Menu   BSO Information   Contact Us   Keyboard Navigation                                                                                                    |

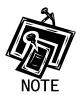

You must change your password at least once a year in order to keep your User ID active.

Step 8: Enter your current password and new password. Enter your new password again for verification purposes.

**Step 9**: Select the **Change Password** button. The system displays the Password Change Successful page.

| Social Security Online                                                                                                    | Business Services Online                                                                                                    | *             |
|----------------------------------------------------------------------------------------------------|----------------------------------------------------------------------------------------------------|---------------|
| www. <u>s</u> ocialsecurity.gov                                                                                             | BSO <u>M</u> ain Menu   BSO Information   Contact Us   Keyboard Navigation                                                                                                    |               |
|                                                                                                    | Password Change Successful                                                                                                    | LOGOUT   HELP |
|                                                                                                    | BSO Main Menu > Account Maintenance Menu > Change Password > Change Password Successful                                                                                                    |               |
| Online Services Availability                                                                                                | Your password has been sucessfully changed.                                                                                                    |               |
| <ul> <li>Monday-Friday: 5 AM - 1 AM EST</li> <li>Saturday: 5 AM - 11 PM EST</li> <li>Sunday: 8 AM - 11:30 PM EST</li> </ul> | BSO Main Menu                                                                                                    |               |
| DON'T USE YOUR BROWSER'S BACK<br>BUTTON                                                                                     |                                                                                                    |               |
|                                                                                                    |                                                                                                    |               |
|                                                                                                    |                                                                                                    |               |
|                                                                                                    |                                                                                                    |               |
|                                                                                                    |                                                                                                    |               |
|                                                                                                    |                                                                                                    |               |
|                                                                                                    | Have a question? Call <b>1-800-772-6270</b> Monday through<br>Friday, 7:00 a.m. to 7:00 p.m. Eastern Time to speak with Employer Customer<br>Service personnel. For TDD/TTY call <b>1-800-325-0778</b> . |               |
| www. <u>s</u> ocialsecurity.gov                                                                                             | BSO <u>M</u> ain Menu   BSO <u>I</u> nformation   Contact <u>U</u> s   Keyboard <u>N</u> avigation                                                                                                    |               |

## **Lesson 11: Forgotten Passwords**

BSO allows you to request a new password if you have forgotten your current password. To reduce the possibility of fraud, the new password will be mailed to the last address you provided. Until you receive your new password in the mail, you will not be able to log in to BSO. This functionality is not available to foreign registrants. Follow the instructions below to request a new password.

- **Step 1**: Point your browser to the Business Services Online Welcome page: <u>www.socialsecurity.gov/bso/bsowelcome.htm</u>.
- **Step 2**: Select **Login** link from the Business Services Online Welcome page. The system displays the General Login Attestation page.

| Social Security Online                                                                                            | Business Services Online                                                                                                    |
|----------------------------------------------------------------------------------------------------|----------------------------------------------------------------------------------------------------|
| www.socialsecurity.gov                                                                                            | BSO <u>W</u> elcome   BSO Information   Contact Us   Keyboard Navigation                                                                                                    |
|                                                                                                    | General Login Attestation                                                                                                    |
|                                                                                                    | <u>BSO Welcome</u> > General Login Attestation                                                                                                    |
| Online Services Availability     Monday-Friday: 5 AM - 1 AM EST     Saturday: 5 AM - 11 PM EST                    | I understand that the Social Security Administration (SSA) will validate the information I provide against the information in SSA's files.                                                                                                    |
| <ul> <li>Sunday: 8 AM - 11:30 PM EST</li> </ul>                                                                   | I certify that                                                                                                    |
| DON'T USE YOUR BROWSER'S BACK<br>BUTTON                                                                           | <ul> <li>I understand that I may be subject to penalties if I submit fraudulent information. I agree that I am responsible for all actions taken with my User ID.</li> </ul>                                                                                                    |
| Effective as of October 2007, your<br>Personal Identification Number (PIN)<br>is now referred to as your User ID. | <ul> <li>I understand that SSA may ban me and/or the company I represent from the use of these services if<br/>SSA determines or suspects there has been misuse of the services.</li> </ul>                                                                                                    |
|                                                                                                    | <ul> <li>I am aware that any person who knowingly and willfully makes any representation to falsely obtain information from Social Security records and/or intends to deceive the Social Security Administration as to the true identity of an individual could be punished by a fine or imprisonment, or both.</li> </ul> |
|                                                                                                    | <ul> <li>I am authorized to do business under this User ID.</li> </ul>                                                                                                    |
|                                                                                                    | By selecting the "I Accept" button, you certify that you have read, understand and agree to the user certification of Business Services Online.                                                                                                    |
|                                                                                                    | I Do NOT Accept                                                                                                    |
|                                                                                                    | Have a question? Call <b>1-800-772-6270</b> Monday through<br>Friday, 7:00 a.m. to 7:00 p.m. Eastern Time to speak with Employer Customer<br>Service personnel. For TDD/TTY call <b>1-800-325-0778</b> .                                                                                                    |
| www. <u>s</u> ocialsecurity.gov                                                                                   | BSO <u>W</u> elcome   BSO Information   Contact Us   Keyboard Navigation                                                                                                    |

**Step 3**: Select the **I Accept** button after reading and agreeing to the conditions stated on the General Login Attestation page. The system displays the Log In to BSO page.

| Social Security Online                                                                                            | Business Services Online                                                                                                    |             |  |
|----------------------------------------------------------------------------------------------------|----------------------------------------------------------------------------------------------------|-------------|--|
| www. <u>s</u> ocialsecurity.gov                                                                                   | BSO <u>W</u> elcome   BSO Information   Contact Us   Keyboard Navigation                                                                                                    |             |  |
|                                                                                                    | Log In to BSO                                                                                                    | <u>HELP</u> |  |
| Online Services Availability                                                                                      |                                                                                                    |             |  |
| Monday-Friday: 5 AM - 1 AM EST     Saturday: 5 AM - 11 PM EST     Sunday: 8 AM - 11:30 PM EST                     | User ID: 3E5TG6Y6<br>Password:                                                                                                    |             |  |
| DON'T USE YOUR BROWSER'S BACK<br>BUTTON                                                                           | (not case sensitive)<br>Forgot your password?                                                                                                    |             |  |
| Effective as of October 2007, your<br>Personal Identification Number (PIN)<br>is now referred to as your User ID. | Cancel Login                                                                                                    |             |  |
| Type your User ID and password;<br>then select Log In.                                                            |                                                                                                    |             |  |
| Need to complete your phone<br>registration?                                                                      |                                                                                                    |             |  |
|                                                                                                    | Have a question? Call <b>1-800-772-6270</b> Monday through<br>Friday, 7:00 a.m. to 7:00 p.m. Eastern Time to speak with Employer Customer<br>Service personnel. For TDD/TTY call <b>1-800-325-0778</b> . |             |  |
| www. <u>s</u> ocialsecurity.gov                                                                                   | BSO Welcome   BSO Information   Contact Us   Keyboard Navigation                                                                                                    |             |  |

**Step 4**: Select the Forgot your password? link on the Log In to BSO page. The system displays the Forgot Password page.

| Social Security Online                                                                        | Business Services Online                                                                                                    |
|-----------------------------------------------------------------------------------------------|----------------------------------------------------------------------------------------------------|
| www. <u>s</u> ocialsecurity.gov                                                               | BSO Welcome   BSO Information   Contact Us   Keyboard Navigation                                                                                                    |
|                                                                                               | Forgot Password HELP                                                                                                    |
| Online Services Availability                                                                  | Request to replace forgotten password                                                                                                    |
| Monday-Friday: 5 AM - 1 AM EST     Saturday: 5 AM - 11 PM EST     Sunday: 8 AM - 11:30 PM EST | To request a new password enter your First Name, Last Name, Social Security Number (if you have one),<br>Date of Birth, and EIN (if you have one), then select "Request New Password".                                                                           |
| DON'T USE YOUR BROWSER'S BACK                                                                 | First <u>N</u> ame:                                                                                                    |
| BUTTON                                                                                        | Last Name:                                                                                                    |
|                                                                                               | U.S. <u>Social Security Number:</u> (If you do NOT have an SSN leave this field blank.)                                                                                                    |
| If you Do NOT have a U.S. Social                                                              | Date of <u>Birth (MMDDYYY)</u> ;                                                                                                    |
| Security Number then leave this field blank.                                                  | Employer Identification Number (EIN): (If you do NOT have an EIN then leave this field blank.)                                                                                                    |
| lf you Do NOT have an EIN then leave<br>this field blank.                                     | Your new password will be sent to you by first class mail usually within 2 weeks. You must wait for your<br>password to utilize the BSO system. All passwords issued prior to this request will become invalid.<br>Select this link to return to the Login Page. |
|                                                                                               | Cancel Request New Password                                                                                                    |
|                                                                                               | Have a question? Call <b>1-800-772-6270</b> Monday through<br>Friday, 7:00 a.m. to 7:00 p.m. Eastern Time to speak with Employer Customer<br>Service personnel. For TDD/TTY call <b>1-800-325-0778</b> .                                                         |
| www. <u>s</u> ocialsecurity.gov                                                               | BSO <u>W</u> elcome   BSO Information   Contact Us   Keyboard <u>N</u> avigation                                                                                                    |

- **Step 5**: Enter your First Name, Last Name, U.S. Social Security Number (if applicable), Date of Birth, and Employer Identification Number (if applicable).
- **Step 6**: Select the **Request New Password** button to send the request. The system displays the Request for New Password Successful page. (To return to the Business Services Online Welcome page without sending the request, select the **Cancel** button.).

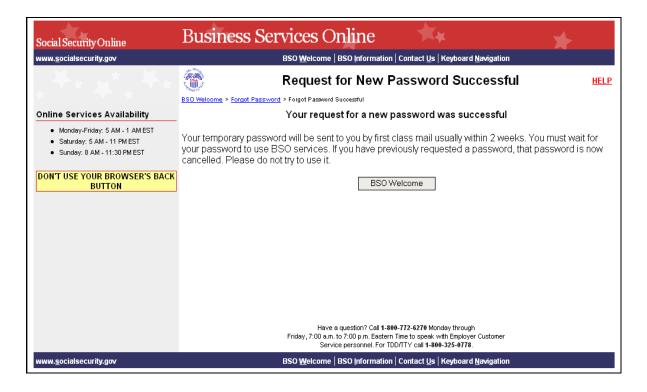

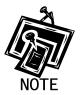

Until you receive your new password in the mail, you will not be able to log in to BSO.

**Step 7**: Select the BSO Welcome button to return to the Business Services Online Welcome page.

## **Lesson 12: Update Your Registration Information**

Follow the instructions below to update your registration information.

- **Step 1**: Point your browser to the Business Services Online Welcome page: www.socialsecurity.gov/bso/bsowelcome.htm.
- **Step 2**: Select the **Log In** button on the Business Services Online Welcome page. The system displays the General Login Attestation page.

| Social Security Online                                                                                            | Business Services Online                                                                                                    |
|----------------------------------------------------------------------------------------------------|----------------------------------------------------------------------------------------------------|
| www.socialsecurity.gov                                                                                            | BSO Welcome   BSO Information   Contact Us   Keyboard Navigation                                                                                                    |
|                                                                                                    | General Login Attestation                                                                                                    |
|                                                                                                    | BSO Welcome > General Login Attestation                                                                                                    |
| Online Services Availability                                                                                      |                                                                                                    |
| <ul> <li>Monday-Friday: 5 AM - 1 AM EST</li> <li>Saturday: 5 AM - 11 PM EST</li> </ul>                            | I understand that the Social Security Administration (SSA) will validate the information I provide against<br>the information in SSA's files.                                                                                                    |
| <ul> <li>Sunday: 8 AM - 11:30 PM EST</li> </ul>                                                                   | I certify that:                                                                                                    |
| DON'T USE YOUR BROWSER'S BACK<br>BUTTON                                                                           | <ul> <li>I understand that I may be subject to penalties if I submit fraudulent information. I agree that I am responsible for all actions taken with my User ID.</li> </ul>                                                                                                    |
| Effective as of October 2007, your<br>Personal Identification Number (PIN)<br>is now referred to as your User ID. | <ul> <li>I understand that SSA may ban me and/or the company I represent from the use of these services if<br/>SSA determines or suspects there has been misuse of the services.</li> </ul>                                                                                                    |
|                                                                                                    | <ul> <li>I am aware that any person who knowingly and willfully makes any representation to falsely obtain information from Social Security records and/or intends to deceive the Social Security Administration as to the true identity of an individual could be punished by a fine or imprisonment, or both.</li> </ul> |
|                                                                                                    | I am authorized to do business under this User ID.                                                                                                    |
|                                                                                                    | By selecting the "I Accept" button, you certify that you have read, understand and agree to the user certification of Business Services Online.                                                                                                    |
|                                                                                                    | I Do NOT Accept                                                                                                    |
|                                                                                                    | Have a question? Call <b>1-800-772-6270</b> Monday through<br>Friday, 7:00 a.m. to 7:00 p.m. Eastern Time to speak with Employer Customer<br>Service personnel. For TDD/TTY call <b>1-800-325-0778</b> .                                                                                                    |
| www. <u>s</u> ocialsecurity.gov                                                                                   | BSO <u>W</u> elcome   BSO Information   Contact Us   Keyboard Navigation                                                                                                    |

**Step 3**: Select the **I Accept** button after reading the conditions defined on the General Login Attestation page. The system displays the Log In to BSO page.

| Social Security Online                                                                                                    | Business Services Online                                                                                                    |             |
|----------------------------------------------------------------------------------------------------|----------------------------------------------------------------------------------------------------|-------------|
| www. <u>s</u> ocialsecurity.gov                                                                                                    | BSO Welcome   BSO Information   Contact Us   Keyboard Navigation                                                                                                    |             |
|                                                                                                    | Log In to BSO                                                                                                    | <u>HELP</u> |
| Online Services Availability                                                                                                    |                                                                                                    |             |
| Monday-Friday: 5 AM - 1 AM EST     Saturday: 5 AM - 11 PM EST     Sunday: 8 AM - 11:30 PM EST  DON'T USE YOUR BROWSER'S BACK BUTTON | User ID: 3E5TG6Y6<br>Password: •••••••<br>(not case sensitive)<br>Forgot your password?                                                                                                    |             |
| Effective as of October 2007, your<br>Personal Identification Number (PIN)<br>is now referred to as your User ID.                   | Cancel                                                                                                    |             |
| Type your User ID and password;<br>then select Log In.                                                                              |                                                                                                    |             |
| Need to complete your phone<br>registration?                                                                                        |                                                                                                    |             |
|                                                                                                    | Have a question? Call <b>1-800-772-6270</b> Monday through<br>Friday, 7:00 a.m. to 7:00 p.m. Eastern Time to speak with Employer Customer<br>Service personnel. For TDD/TTY call <b>1-800-325-0778</b> . |             |
| www. <u>s</u> ocialsecurity.gov                                                                                                    | BSO <u>W</u> elcome   BSO Information   Contact Us   Keyboard Navigation                                                                                                    |             |

- **Step 4**: Enter your User ID and password.
- Step 5: Select the Login button to display the BSO Main Menu. (To return to the Business Services Online Welcome page, select the Cancel button.)

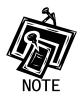

The menu selection on your BSO Main Menu is unique to you, and only presents the applications and services to which you have access.

| Social Security Online                                                                                                    | <b>Business Ser</b>                          | vices Online                                                                                                    | *                                |
|----------------------------------------------------------------------------------------------------|----------------------------------------------|----------------------------------------------------------------------------------------------------|----------------------------------|
| www. <u>s</u> ocialsecurity.gov                                                                                             |                                              | 3SO <u>M</u> ain Menu   BSO <u>I</u> nformation   Contact <u>U</u> s   Keyboard <u>N</u> a                                          | wigation                         |
|                                                                                                    |                                              | Main Menu                                                                                                    | <u>LOGOUT</u>   <mark>HEL</mark> |
| Online Services Availability                                                                                                |                                              |                                                                                                    |                                  |
| <ul> <li>Monday-Friday: 5 AM - 1 AM EST</li> <li>Saturday: 5 AM - 11 PM EST</li> <li>Sunday: 8 AM - 11:30 PM EST</li> </ul> | Welcome, JANE DOE<br>Your password expires o | n March 16,2008                                                                                                    |                                  |
| <ul> <li>Sunday: 8 AM - 11:30 PM EST</li> </ul>                                                                             | Report Wages To S                            | Social Security                                                                                                    |                                  |
| DON'T USE YOUR BROWSER'S BACK                                                                                               | Submit, download or pr                       |                                                                                                    |                                  |
| BUTTON                                                                                                    | View submission status                       | s, acknowledge resubmission notices or                                                                                              |                                  |
|                                                                                                    | Request resubmission                         | extensions                                                                                                    |                                  |
|                                                                                                    | View File / Wage Ro                          | eport Status with Name / SSN Errors                                                                                                 |                                  |
|                                                                                                    |                                              | rs and notice information                                                                                                    |                                  |
|                                                                                                    | Social Security Nu                           | mbers Verification Service                                                                                                    |                                  |
|                                                                                                    | Request online SSN ve                        |                                                                                                    |                                  |
|                                                                                                    | Submit files for SSN ve                      | rification                                                                                                    |                                  |
|                                                                                                    | Account Maintena                             | nce                                                                                                    |                                  |
|                                                                                                    | Request, activate or rer                     | nove access to services                                                                                                    |                                  |
|                                                                                                    | Re-request or deactivat                      | e access to services                                                                                                    |                                  |
|                                                                                                    | Change your password                         |                                                                                                    |                                  |
|                                                                                                    |                                              | Have a question? Call <b>1-800-772-6270</b> Monday through<br>Friday, 7:00 a.m. to 7:00 p.m. Eastern Time to speak with Employer Cu | stomer                           |
| www.socialsecurity.gov                                                                                                    |                                              | BSO Welcome   BSO Information   Contact Us   Keyboard Nav                                                                           | 1923 ( 1934)                     |

**Step 6**: Select the Account Maintenance link to display the Account Maintenance menu.

| Social Security Online                                                                                                    | Business Services Online                                                                                                    |                                   |
|----------------------------------------------------------------------------------------------------|----------------------------------------------------------------------------------------------------|-----------------------------------|
| www. <u>s</u> ocialsecurity.gov                                                                                             | BSO <u>M</u> ain Menu   BSO <u>I</u> nformation   Contact <u>U</u> s   Keyboard <u>N</u> aviga                                                                                                    | tion                              |
|                                                                                                    | Account Maintenance                                                                                                    | <u>LOGOUT   <mark>HEL</mark>F</u> |
| Online Services Availability                                                                                                | <u>BSC Wall Werd</u> > Account wantenance werd                                                                                                    |                                   |
| <ul> <li>Monday-Friday: 5 AM - 1 AM EST</li> <li>Saturday: 5 AM - 11 PM EST</li> <li>Sunday: 8 AM - 11:30 PM EST</li> </ul> | Request Access To BSO Services<br>Select the option or options that best describe the type of business you plan to conduct with Social Security. Once you<br>have completed your request, an activation code may be mailed. |                                   |
| DON'T USE YOUR BROWSER'S BACK<br>BUTTON                                                                                     | Re-Request Activation Codes<br>Re-request activation code(s) if you have not received or have misplaced them.                                                                                                    |                                   |
|                                                                                                    | Remove Access To BSO Services<br>Disable your access to BSO services.                                                                                                    |                                   |
|                                                                                                    | Deactivate Your User ID<br>Deactivate your user identification and disable your access to BSO services.                                                                                                    |                                   |
| Effective as of October 2007, your<br>Personal Identification Number (PIN)<br>is now referred to as your User ID.           | Change Your Password<br>Your password expires on February 26, 2008 and must be changed before that date to ke                                                                                                    | eep your User ID active.          |
|                                                                                                    | Update Your Registration Information<br>Update or change your registration information - correct address, phone number, company<br>address.                                                                                 | phone number, or e-mail           |
|                                                                                                    | BSO Main Menu                                                                                                    |                                   |
|                                                                                                    | Have a question? Call <b>1-800-772-6270</b> Monday through<br>Friday, 7:00 a.m. to 7:00 p.m. Eastern Time to speak with Employer Custom<br>Service personnel. For TDD/TTY call <b>1-800-325-0778</b> .                      | er                                |
| www.socialsecurity.gov                                                                                                    | BSO Main Menu   BSO Information   Contact Us   Keyboard Naviga                                                                                                    | tion                              |

#### Step 7: Select the Update Your Registration Information link.

Update Your Registration Information Update or change your registration information - correct address, phone number, company phone number, or e-mail address.

The system displays the Update Your Registration Information form.

| Social Security Online                                                              | Business Services Online                                            | TAX .                                                             | *             |
|-------------------------------------------------------------------------------------|---------------------------------------------------------------------|-------------------------------------------------------------------|---------------|
| www. <u>s</u> ocialsecurity.gov                                                     | BSO <u>M</u> ain Menu   BSO Information                             | ı   Contact <u>U</u> s   Keyboard <u>N</u> avigation              | drova.        |
|                                                                                     | Update Your Registra                                                | ation Information                                                 | LOGOUT   HELP |
|                                                                                     | BSO Main Menu > Account Maintenance Menu > Update Your Registration | Information                                                       |               |
| Online Services Availability                                                        |                                                                     |                                                                   |               |
| Monday-Friday: 5 AM - 1 AM EST                                                      |                                                                     |                                                                   |               |
| <ul> <li>Saturday: 5 AM - 11 PM EST</li> <li>Sunday: 8 AM - 11:30 PM EST</li> </ul> | First <u>N</u> ame:                                                 |                                                                   |               |
|                                                                                     | <u>M</u> iddle Name:                                                | (Optional)                                                        |               |
| DON'T USE YOUR BROWSER'S BACK<br>BUTTON                                             | <u>L</u> ast Name:                                                  | MARTINEZ                                                          |               |
|                                                                                     | Suffix (Jr. Sr. II, III, IV)                                        | (Optional)                                                        |               |
| Note: Accountants, CPAs, etc. You<br>only need to register once in your             | U.S. <u>S</u> ocial Security Number:                                | : XXX-XX-0000                                                     |               |
| own firm's name. You can then<br>conduct business for as many clients               | Date of <u>B</u> irth (אאס סעיציא):                                 | 04021973                                                          |               |
| as you wish.                                                                        | Preferred Mailing <u>A</u> ddress Line 1:                           | 100 XXX                                                           |               |
| Please do NOT use your browser's                                                    | Preferred Mailing Address Line <u>2</u> :                           | (Optional)                                                        |               |
| navigation keys during this<br>application. Use of the browser's                    | City:                                                               |                                                                   |               |
| navigation keys may cause a loss of                                                 |                                                                     |                                                                   |               |
| data.                                                                               | Please enter a U.S. Domestic Address OR a<br>Foreign Address        |                                                                   |               |
| This part of the form is to gather                                                  | <u> </u>                                                            |                                                                   |               |
| information about you, or the<br>company you own or by which you                    | Country:                                                            | : Mexico                                                          | ~             |
| are employed. We will compare this information with our records to verify           | State Abbreviation (for U.S.) / Province:                           |                                                                   |               |
| you are currently employed by the company or business you represent.                | <u>Z</u> ip (for ∪.s.) / Postal Code:                               | : 3333333 Zip Ext (for U.S.):                                     | (Optional)    |
| Correspondence with your employer                                                   |                                                                     |                                                                   |               |
| will be sent to the address we have<br>on file, not the address you provide         | <u>W</u> ork Phone Number:                                          |                                                                   |               |
| below. Select this link for more help<br>with completing this form. <u>Help</u>     | Work Phone E <u>x</u> tension:                                      | A PROVINCE                                                        |               |
|                                                                                     | Fax <u>N</u> umber:                                                 |                                                                   |               |
| Effective as of October 2007, your<br>Personal Identification Number (PIN)          | E- <u>m</u> ail:                                                    |                                                                   |               |
| is now referred to as your User ID.                                                 | Employer Identification Number (EIN):                               | 00000000                                                          |               |
| To change your EIN you must first                                                   | Employer Identification Number (EN).                                | 009999999                                                         |               |
| deactivate your User ID and re-                                                     | I work and reside outside of the US and DO NOT have a               |                                                                   |               |
| register under your new EIN.                                                        | US Social Security Number, but I DO have an EIN.                    |                                                                   |               |
|                                                                                     | Company <u>N</u> ame or Business Name:                              | NO-NAME COMPANY                                                   |               |
|                                                                                     | Company <u>Phone Number</u> :                                       |                                                                   |               |
|                                                                                     | Company Phone Extension:                                            | (Optional)                                                        |               |
|                                                                                     | .,                                                                  | (optional)                                                        |               |
|                                                                                     | Please check the statement below ONLY if applicate                  | ole.                                                              |               |
|                                                                                     | I am a 3rd party submitter registering to do busi                   | ness on behalf of another                                         |               |
|                                                                                     | Company.                                                            |                                                                   |               |
|                                                                                     | Cancel                                                              | Update                                                            |               |
|                                                                                     |                                                                     |                                                                   |               |
|                                                                                     |                                                                     |                                                                   |               |
|                                                                                     | Friday, 7:00 a.m. to 7:00 p.m. Eastern                              | 0-772-6270 Monday through<br>Time to speak with Employer Customer |               |
| www.socialsecurity.cov                                                              |                                                                     | D/TTY call 1-800-325-0778.                                        |               |

**Step 8**: Update the information you wish to change.

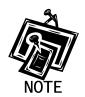

You can only change the following information:

- Name
- Suffix
- Date of Birth
- Address
- Zip Code
- City
- State
- Country
- Zip Code
- Zip Ext
- Work #
- Fax #
- E-mail Address
- Company/Business Name
- Company Phone Number
- Step 9: Select the Update button to update the registration information. The system displays the Update Your Registration Successful page. (To cancel the update and return to the BSO Main Menu, select the Cancel button.)

| Social Security Online                                                                   | Business Services Online                                                                                                    |
|------------------------------------------------------------------------------------------|----------------------------------------------------------------------------------------------------|
| www. <u>s</u> ocialsecurity.gov                                                          | BSO Main Menu   BSO Information   Contact Us   Keyboard Navigation                                                                                                    |
|                                                                                          | Update Your Registration Information Successful         LOGOUT   HELP           BSD Main Menu > Account Maintenance Menu > Update Your Registration Information > Update Your Registration Information Successful         LOGOUT   HELP |
| Online Services Availability  Monday-Friday: 5 AM - 1 AM EST  Saturday: 5 AM - 11 PM EST | Your registration information has been updated.                                                                                                    |
| Sunday: 8 AM - 11:30 PM EST                                                              | BSO Main Menu                                                                                                    |
| DON'T USE YOUR BROWSER'S BACK<br>BUTTON                                                  |                                                                                                    |
|                                                                                          |                                                                                                    |
|                                                                                          |                                                                                                    |
|                                                                                          |                                                                                                    |
|                                                                                          |                                                                                                    |
|                                                                                          | Have a question? Call <b>1-800-772-6270</b> Monday through<br>Friday, 7:00 a.m. to 7:00 p.m. Eastern Time to speak with Employer Customer<br>Service personnel. For TDD/TTY call <b>1-800-325-0778</b> .                                |
| www. <u>s</u> ocialsecurity.gov                                                          | BSO <u>M</u> ain Menu   BSO Information   Contact Us   Keyboard Navigation                                                                                                    |

## Lesson 13: Deactivate Your User ID

Follow the instructions below to deactivate your User ID.

- **Step 1**: Point your browser to the Business Services Online Welcome page: www.socialsecurity.gov/bso/bsowelcome.htm.
- **Step 2**: Select the **Log In** button on the Business Services Online Welcome page. The system displays the General Login Attestation page.

| Social Security Online                                                                                            | Business Services Online                                                                                                    |
|----------------------------------------------------------------------------------------------------|----------------------------------------------------------------------------------------------------|
| www. <u>s</u> ocialsecurity.gov                                                                                   | BSO Welcome   BSO Information   Contact Us   Keyboard Navigation                                                                                                    |
|                                                                                                    | General Login Attestation                                                                                                    |
|                                                                                                    | BSO Welcome > General Login Attestation                                                                                                    |
| Online Services Availability                                                                                      |                                                                                                    |
| <ul> <li>Monday-Friday: 5 AM - 1 AM EST</li> <li>Saturday: 5 AM - 11 PM EST</li> </ul>                            | I understand that the Social Security Administration (SSA) will validate the information I provide against<br>the information in SSA's files.                                                                                                    |
| <ul> <li>Sunday: 8 AM - 11:30 PM EST</li> </ul>                                                                   | I certify that:                                                                                                    |
| DON'T USE YOUR BROWSER'S BACK<br>BUTTON                                                                           | <ul> <li>I understand that I may be subject to penalties if I submit fraudulent information. I agree that I am responsible for all actions taken with my User ID.</li> </ul>                                                                                                    |
| Effective as of October 2007, your<br>Personal Identification Number (PIN)<br>is now referred to as your User ID. | <ul> <li>I understand that SSA may ban me and/or the company I represent from the use of these services if<br/>SSA determines or suspects there has been misuse of the services.</li> </ul>                                                                                                    |
|                                                                                                    | <ul> <li>I am aware that any person who knowingly and willfully makes any representation to falsely obtain information from Social Security records and/or intends to deceive the Social Security Administration as to the true identity of an individual could be punished by a fine or imprisonment, or both.</li> </ul> |
|                                                                                                    | I am authorized to do business under this User ID.                                                                                                    |
|                                                                                                    | By selecting the "I Accept" button, you certify that you have read, understand and agree to the user certification of Business Services Online.                                                                                                    |
|                                                                                                    | I Do NOT Accept                                                                                                    |
|                                                                                                    | Have a question? Call <b>1-800-772-6270</b> Monday through<br>Friday, 7:00 a.m. to 7:00 p.m. Eastern Time to speak with Employer Customer<br>Service personnel. For TDD/TTY call <b>1-800-325-0778</b> .                                                                                                    |
| www. <u>s</u> ocialsecurity.gov                                                                                   | BSO <u>W</u> elcome   BSO Information   Contact <u>U</u> s   Keyboard <u>N</u> avigation                                                                                                    |

**Step 3**: Select the **I Accept** button after reading the conditions defined on the General Login Attestation page. The system displays the Log In to BSO page.

| Social Security Online                                                                                            | Business Services Online                                                                                                    |             |
|----------------------------------------------------------------------------------------------------|----------------------------------------------------------------------------------------------------|-------------|
| www. <u>s</u> ocialsecurity.gov                                                                                   | BSO <u>W</u> elcome   BSO Information   Contact Us   Keyboard Navigation                                                                                                    |             |
|                                                                                                    | Log In to BSO                                                                                                    | <u>HELP</u> |
| Online Services Availability                                                                                      | Bod wercome > Login                                                                                                    |             |
| Monday-Friday: 5 AM - 1 AM EST     Saturday: 5 AM - 11 PM EST     Sunday: 8 AM - 11:30 PM EST                     | User ID: 3E5TG6Y6<br>Password:                                                                                                    |             |
| DON'T USE YOUR BROWSER'S BACK<br>BUTTON                                                                           | (not case sensitive) <u>Forgot your password?</u>                                                                                                    |             |
| Effective as of October 2007, your<br>Personal Identification Number (PIN)<br>is now referred to as your User ID. | Cancel                                                                                                    |             |
| Type your User ID and password;<br>then select Log In.                                                            |                                                                                                    |             |
| Need to complete your phone<br>registration?                                                                      |                                                                                                    |             |
|                                                                                                    | Have a question? Call <b>1-800-772-6270</b> Monday through<br>Friday, 7:00 a.m. to 7:00 p.m. Eastern Time to speak with Employer Customer<br>Service personnel. For TDD/TTY call <b>1-800-325-0778</b> . |             |
| www. <u>s</u> ocialsecurity.gov                                                                                   | BSO <u>W</u> elcome   BSO Information   Contact Us   Keyboard Navigation                                                                                                    |             |

**Step 4**: Enter your User ID and password.

Step 5: Select the Login button to display the BSO Main Menu. (To return to the Business Services Online Welcome page, select the Cancel button.)

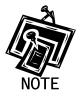

The menu selection on your BSO Main Menu is unique to you, and only presents the applications and services to which you have access.

| Social Security Online                                                                                                    | Business Services Online                                                                      |                                              |
|----------------------------------------------------------------------------------------------------|-----------------------------------------------------------------------------------------------|----------------------------------------------|
| www. <u>s</u> ocialsecurity.gov                                                                                             | BSO Main Menu   BSO Information   Conta                                                       | act <u>U</u> s   Keyboard <u>N</u> avigation |
|                                                                                                    | Main Menu                                                                                     | LOGOUT   HELI                                |
| Online Services Availability                                                                                                |                                                                                               |                                              |
| <ul> <li>Monday-Friday: 5 AM - 1 AM EST</li> <li>Saturday: 5 AM - 11 PM EST</li> <li>Sunday: 8 AM - 11:30 PM EST</li> </ul> | Welcome, JANE DOE<br>Your password expires on March 16,2008                                   |                                              |
| • Sunday, 0 AM - 11.30 FM EST                                                                                               | Report Wages To Social Security                                                               |                                              |
| DON'T USE YOUR BROWSER'S BACK                                                                                               | Submit, download or process W-2s and W-2cs                                                    |                                              |
| BUTTON                                                                                                    | View submission status, acknowledge resubmission notices or                                   |                                              |
|                                                                                                    | Request resubmission extensions                                                               |                                              |
|                                                                                                    | View File / Wage Report Status with Name / S                                                  | Sen Errors                                   |
|                                                                                                    | View report status, errors and notice information                                             | SSN EITOIS                                   |
|                                                                                                    |                                                                                               |                                              |
|                                                                                                    | Social Security Numbers Verification Servic                                                   | <u>e</u>                                     |
|                                                                                                    | Request online SSN verification                                                               |                                              |
|                                                                                                    | Submit files for SSN verification                                                             |                                              |
|                                                                                                    | Account Maintenance                                                                           |                                              |
|                                                                                                    | Request, activate or remove access to services                                                |                                              |
|                                                                                                    | Re-request or deactivate access to services                                                   |                                              |
|                                                                                                    | Change your password                                                                          |                                              |
|                                                                                                    | Have a question? Call <b>1-800-772-62</b><br>Friday, 7:00 a.m. to 7:00 p.m. Eastern Time to s |                                              |
| www.socialsecurity.gov                                                                                                    | BSO Welcome   BSO Information   Conta                                                         | ct Us Keyboard Navigation                    |

# **Step 6**: Select the Account Maintenance link to display the Account Maintenance menu.

| Social Security Online                                                                                                    | Business Services Online                                                                                                    |                                   |
|----------------------------------------------------------------------------------------------------|----------------------------------------------------------------------------------------------------|-----------------------------------|
| www. <u>s</u> ocialsecurity.gov                                                                                             | BSO <u>M</u> ain Menu   BSO <u>I</u> nformation   Contact <u>U</u> s   Keyboard <u>N</u> avigation                                                                                                    |                                   |
|                                                                                                    | Count Maintenance                                                                                                    | <u>LOGOUT</u>   <mark>HELF</mark> |
| Online Services Availability                                                                                                | <u>BSO Main Menu</u> > Account Maintenance Menu                                                                                                    |                                   |
| <ul> <li>Monday-Friday: 5 AM - 1 AM EST</li> <li>Saturday: 5 AM - 11 PM EST</li> <li>Sunday: 8 AM - 11:30 PM EST</li> </ul> | Request Access To BSO Services<br>Select the option or options that best describe the type of business you plan to conduct with Social<br>have completed your request, an activation code may be mailed. | Security. Once you                |
| DON'T USE YOUR BROWSER'S BACK<br>BUTTON                                                                                     | Re-Request Activation Codes<br>Re-request activation code(s) if you have not received or have misplaced them.                                                                                            |                                   |
|                                                                                                    | Remove Access To BSO Services<br>Disable your access to BSO services.                                                                                                    |                                   |
|                                                                                                    | Deactivate Your User ID<br>Deactivate your user identification and disable your access to BSO services.                                                                                                  |                                   |
| Effective as of October 2007, your<br>Personal Identification Number (PIN)<br>is now referred to as your User ID.           | Change Your Password<br>Your password expires on February 26, 2008 and must be changed before that date to keep your U                                                                                   | Jser ID active.                   |
|                                                                                                    | Update Your Registration Information<br>Update or change your registration information - correct address, phone number, company phone nu<br>address.                                                     | umber, or e-mail                  |
|                                                                                                    | BSO Main Menu                                                                                                    |                                   |
|                                                                                                    | Have a question? Call <b>1-800-772-6270</b> Monday through<br>Friday, 7:00 a.m. to 7:00 p.m. Eastern Time to speak with Employer Customer<br>Service personnel. For TDD/TTY call <b>1-800-325-0778</b> . |                                   |
| www.socialsecurity.gov                                                                                                    | Service personnel. For TDD/TTY call 1-800-325-0778.<br>BSO Main Menu   BSO Information   Contact Us   Keyboard Navigation                                                                                |                                   |

#### Step 6: Select the Deactivate Your User ID link.

#### Deactivate Your User ID

Deactivate your user identification and disable your access to BSO services.

The system displays the Deactivate User ID page.

| Social Security Online                                                                                                    | Business Services Online                                                                                                    | *             |  |
|----------------------------------------------------------------------------------------------------|----------------------------------------------------------------------------------------------------|---------------|--|
| www. <u>s</u> ocialsecurity.gov                                                                                             | BSO <u>M</u> ain Menu   BSO Information   Contact Us   Keyboard Navigation                                                                                                    |               |  |
|                                                                                                    | Deactivate User ID                                                                                                    | LOGOUT   HELP |  |
|                                                                                                    | BSO Main Menu > Account Maintenance Menu > Deactivate User ID                                                                                                    |               |  |
| Online Services Availability                                                                                                | This will deactivate your User ID for Business Services Online.                                                                                                    |               |  |
| <ul> <li>Monday-Friday: 5 AM - 1 AM EST</li> <li>Saturday: 5 AM - 11 PM EST</li> <li>Sunday: 8 AM - 11:30 PM EST</li> </ul> | Password:                                                                                                    |               |  |
| DON'T USE YOUR BROWSER'S BACK<br>BUTTON                                                                                     | Select the reason for deactivating your User ID:                                                                                                    |               |  |
|                                                                                                    | I am no longer authorized to use Business Services Online.                                                                                                    |               |  |
| Effective as of October 2007, your<br>Personal Identification Number (PIN)<br>is now referred to as your User ID.           | Or<br>O This User ID was compromised (e.g., disclosed to an unauthorized person).                                                                                                    |               |  |
|                                                                                                    | Cancel                                                                                                    |               |  |
| lf you deactivate your User ID you<br>can no longer access Business<br>Services Online.                                     |                                                                                                    |               |  |
|                                                                                                    |                                                                                                    |               |  |
|                                                                                                    | Have a question? Call <b>1-800-772-6270</b> Monday through<br>Friday, 7:00 a.m. to 7:00 p.m. Eastern Time to speak with Employer Customer<br>Service personnel. For TDD/TTY call <b>1-800-325-0778</b> . |               |  |
| www. <u>s</u> ocialsecurity.gov                                                                                             | BSO <u>M</u> ain Menu   BSO <u>I</u> nformation   Contact <u>U</u> s   Keyboard <u>N</u> avigation                                                                                                    |               |  |

- **Step 7**: Enter your password in the Password field and select the reason for deactivating your User ID.
- **Step 8**: Select the **Deactivate** button to process the request. The system displays the User ID Deactivated page. (To cancel the request and return to the BSO Main Menu, select the **Cancel** button.)

| Social Security Online<br>www.socialsecurity.gov                                                                  | Business Services Online<br>BSO <u>Main Menu</u>   BSO <u>Information</u>   Contact <u>Us</u>   Keyboard <u>Navigation</u>                                                                                                    | *                                 |
|----------------------------------------------------------------------------------------------------|----------------------------------------------------------------------------------------------------|-----------------------------------|
| www.socialseculity.gov                                                                                            |                                                                                                    |                                   |
|                                                                                                    | Nuclear States and States and States an | <u>LOGOUT   <mark>HELP</mark></u> |
| Online Services Availability                                                                                      | <u>BSO Main Menu</u> > <u>Account Maintenance Menu</u> > <u>Deactivate User ID</u> > Deactivate User ID                                                                                                    |                                   |
| Monday-Friday: 5 AM - 1 AM EST                                                                                    | Your Business Service Online User ID has been deactivated.                                                                                                    |                                   |
| <ul> <li>Saturday: 5 AM - 11 PM EST</li> <li>Sunday: 8 AM - 11:30 PM EST</li> </ul>                               | BSO Welcome                                                                                                    |                                   |
| DON'T USE YOUR BROWSER'S BACK<br>BUTTON                                                                           |                                                                                                    |                                   |
| Effective as of October 2007, your<br>Personal Identification Number (PIN)<br>is now referred to as your User ID. |                                                                                                    |                                   |
|                                                                                                    |                                                                                                    |                                   |
|                                                                                                    |                                                                                                    |                                   |
|                                                                                                    |                                                                                                    |                                   |
|                                                                                                    | Have a question? Call <b>1-800-772-6270</b> Monday through<br>Friday, 7:00 a.m. to 7:00 p.m. Eastern Time to speak with Employer Customer<br>Service personnel. For TDD/TTY call <b>1-800-325-0778</b> ;                                                                                                    |                                   |
| www. <u>s</u> ocialsecurity.gov                                                                                   | BSO <u>M</u> ain Menu   BSO Information   Contact Us   Keyboard <u>N</u> avigation                                                                                                    |                                   |

## Lesson 14: Contact Social Security Administration

Follow the instructions below to submit a question or statement to the Social Security Administration.

- **Step 1**: Point your browser to the Business Services Online Welcome page: www.socialsecurity.gov/bso/bsowelcome.htm.
- **Step 2**: Select the **Log In** button on the Business Services Online Welcome page. The system displays the General Login Attestation page.

| Social Security Online                                                                                            | Business Services Online                                                                                                    |  |
|----------------------------------------------------------------------------------------------------|----------------------------------------------------------------------------------------------------|--|
| www. <u>s</u> ocialsecurity.gov                                                                                   | BSO Welcome   BSO Information   Contact Us   Keyboard Navigation                                                                                                    |  |
|                                                                                                    | General Login Attestation                                                                                                    |  |
|                                                                                                    | BSO Welcome > General Login Attestation                                                                                                    |  |
| Online Services Availability                                                                                      |                                                                                                    |  |
| <ul> <li>Monday-Friday: 5 AM - 1 AM EST</li> <li>Saturday: 5 AM - 11 PM EST</li> </ul>                            | I understand that the Social Security Administration (SSA) will validate the information I provide against<br>the information in SSA's files.                                                                                                    |  |
| <ul> <li>Sunday: 8 AM - 11:30 PM EST</li> </ul>                                                                   | I certify that:                                                                                                    |  |
| DON'T USE YOUR BROWSER'S BACK<br>BUTTON                                                                           | <ul> <li>I understand that I may be subject to penalties if I submit fraudulent information. I agree that I am responsible for all actions taken with my User ID.</li> </ul>                                                                                                    |  |
| Effective as of October 2007, your<br>Personal Identification Number (PIN)<br>is now referred to as your User ID. | <ul> <li>I understand that SSA may ban me and/or the company I represent from the use of these services if<br/>SSA determines or suspects there has been misuse of the services.</li> </ul>                                                                                                    |  |
|                                                                                                    | <ul> <li>I am aware that any person who knowingly and willfully makes any representation to falsely obtain information from Social Security records and/or intends to deceive the Social Security Administration as to the true identity of an individual could be punished by a fine or imprisonment, or both.</li> </ul> |  |
|                                                                                                    | I am authorized to do business under this User ID.                                                                                                    |  |
|                                                                                                    | By selecting the "I Accept" button, you certify that you have read, understand and agree to the user certification of Business Services Online.                                                                                                    |  |
|                                                                                                    | I Do NOT Accept                                                                                                    |  |
|                                                                                                    | Have a question? Call <b>1-800-772-6270</b> Monday through<br>Friday, 7:00 a.m. to 7:00 p.m. Eastern Time to speak with Employer Customer<br>Service personnel. For TDD/TTY call <b>1-800-325-0778</b> .                                                                                                    |  |
| www. <u>s</u> ocialsecurity.gov                                                                                   | BSO <u>W</u> elcome   BSO Information   Contact <u>U</u> s   Keyboard <u>N</u> avigation                                                                                                    |  |

**Step 3**: Select the **I Accept** button after reading the conditions defined on the General Login Attestation page. The system displays the Log In to BSO page.

| Social Security Online                                                                                                    | Business Services Online                                                                                                    |      |
|----------------------------------------------------------------------------------------------------|----------------------------------------------------------------------------------------------------|------|
| www. <u>s</u> ocialsecurity.gov                                                                                             | BSO <u>W</u> elcome   BSO Information   Contact Us   Keyboard Navigation                                                                                                    |      |
|                                                                                                    | Log In to BSO                                                                                                    | HELP |
| Online Services Availability                                                                                                | <u>odo melodine</u> - Login                                                                                                    |      |
| <ul> <li>Monday-Friday: 5 AM - 1 AM EST</li> <li>Saturday: 5 AM - 11 PM EST</li> <li>Sunday: 6 AM - 11:30 PM EST</li> </ul> | User ID: 3E5TG6Y6<br>Password:                                                                                                    |      |
| DON'T USE YOUR BROWSER'S BACK<br>BUTTON                                                                                     | (not case sensitive)<br>Forgot your password?                                                                                                    |      |
| Effective as of October 2007, your<br>Personal Identification Number (PIN)<br>is now referred to as your User ID.           | Cancel                                                                                                    |      |
| Type your User ID and password;<br>then select Log In.                                                                      |                                                                                                    |      |
| Need to complete your phone<br>registration?                                                                                |                                                                                                    |      |
|                                                                                                    | Have a question? Call <b>1-800-772-6270</b> Monday through<br>Friday, 7:00 a.m. to 7:00 p.m. Eastern Time to speak with Employer Customer<br>Service personnel. For TDD/TTY call <b>1-800-325-0778</b> . |      |
| www. <u>s</u> ocialsecurity.gov                                                                                             | BSO Welcome   BSO Information   Contact Us   Keyboard Navigation                                                                                                    |      |

Step 4: Enter your User ID and password.

Step 5: Select the Login button to display the BSO Main Menu. (To return to the Business Services Online Welcome page, select the Cancel button.)

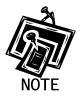

The menu selection on your BSO Main Menu is unique to you, and only presents the applications and services to which you have access.

| Social Security Online                                                                                                    | Business Services Online                                                                                         |                |
|----------------------------------------------------------------------------------------------------|----------------------------------------------------------------------------------------------------|----------------|
| www. <u>s</u> ocialsecurity.gov                                                                                             | BSO Main Menu   BSO Information   Contact Us   Keyboard Mavigation                                               |                |
|                                                                                                    | Main Menu                                                                                                    | LOGOUT   HELI  |
| Online Services Availability                                                                                                | and the second second second second second second second second second second second second second second second |                |
| <ul> <li>Monday-Friday: 5 AM - 1 AM EST</li> <li>Saturday: 5 AM - 11 PM EST</li> <li>Sunday: 8 AM - 11:30 PM EST</li> </ul> | Welcome, JANE DOE<br>Your password expires on March 16,2008                                                      |                |
| • Junuay, 6 AM - 11.30 FM EST                                                                                               | Report Wages To Social Security                                                                                  |                |
| DON'T USE YOUR BROWSER'S BACK                                                                                               | Submit, download or process W-2s and W-2cs                                                                       |                |
| BUTTON                                                                                                    | View submission status, acknowledge resubmission notices or                                                      |                |
|                                                                                                    | Request resubmission extensions                                                                                  |                |
|                                                                                                    | View File / Wage Report Status with Name / SSN                                                                   | Frore          |
|                                                                                                    | View report status, errors and notice information                                                                | LIIUIS         |
|                                                                                                    |                                                                                                    |                |
|                                                                                                    | Social Security Numbers Verification Service                                                                     |                |
|                                                                                                    | Request online SSN verification                                                                                  |                |
|                                                                                                    | Submit files for SSN verification                                                                                |                |
|                                                                                                    | Account Maintenance                                                                                              |                |
|                                                                                                    | Request, activate or remove access to services                                                                   |                |
|                                                                                                    | Re-request or deactivate access to services                                                                      |                |
|                                                                                                    | Change your password                                                                                             |                |
|                                                                                                    | Have a question? Call <b>1-800-772-6270</b> Mo<br>Friday, 7:00 a.m. to 7:00 p.m. Eastern Time to speak           |                |
| www.socialsecurity.gov                                                                                                    | BSO Welcome   BSO Information   Contact Us                                                                       | Keepord Nation |

**Step 6**: Select the **Contact Us** link from the header.

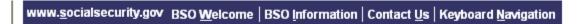

The system displays the Contact SSA pop-up window.

|                                                           | Social Security Online<br>Business Services Online                                                                                                    |
|-----------------------------------------------------------|----------------------------------------------------------------------------------------------------|
| -                                                         | Social Security's Business Services Online (BSO)                                                                                                    |
| BSO Help                                                  |                                                                                                    |
|                                                           | Please note that you may have to close this window in order to resume your BSO session. Close Browser Window You can use the File menu to close this window.                                                                                                    |
|                                                           | Contact SSA                                                                                                    |
| Allow one to three days to rece<br>WARNING! Do not includ | t below and select <i>Send Your Message</i> . Type your e-mail address and/or phone number with area code in the space provided.<br>ive a response. Fields marked with an asterisk (*) MUST be completed.<br>e private information, such as your Social Security Number, in your message. This message will be<br>nail and could be viewed by a third party. |
| Name:                                                     | JANE DOE                                                                                                    |
| E-mail:<br>Phone Number:                                  | (example: username@company.com)                                                                                                    |
| Technical Questions or Comm                               | "                                                                                                    |
| Recipient:*                                               | Select your mail recipient                                                                                                    |
| Message:*                                                 |                                                                                                    |
| ON                                                        |                                                                                                    |
|                                                           | Send Your Message                                                                                                    |
| S                                                         | Please note that you may have to close this window in order to resume your BSO session. Close Browser Window You can use the File menu to close this window.                                                                                                    |
| 1                                                         | Have a question? Call <b>1-800-772-6270</b> to speak with Employer Customer Service personnel.<br>For TDD/TTY call <b>1-800-325-0778.</b>                                                                                                    |

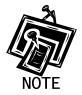

Your name, telephone number, and e-mail address should automatically appear in the appropriate fields.

- **Step 7**: Enter your telephone number in the Phone Number field if it is not populated. If your phone number is in the field, verify that it is correct.
- **Step 8**: Enter your e-mail address in the E-mail field if it is not populated. If your e-mail address is in the field, verify that it is correct.

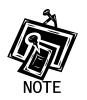

You must provide your telephone number and e-mail address.

- **Step 9**: Select the desired organization in the **Recipient** drop-down menu. This is a required field.
- Step 10: Type your message in the Message field. This is a required field.
- Step 11: Select the Send Your Message button. (Select the Close Browser Window to cancel the message.)
- Step 12: Select the Close Browser Window button to close the pop-up window and return to the BSO Main Menu.